\* 本手冊中的一些內容可能侮手机不同, 取决于安装的软件或服务提供商。

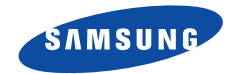

# 数字蜂窝移动电话 **SCH-X219**

用戶手冊

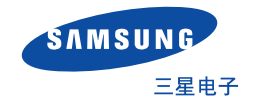

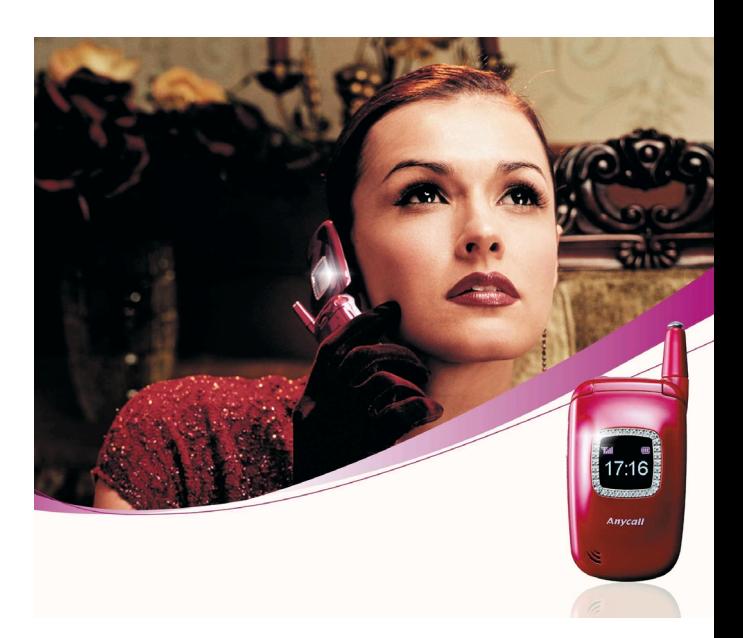

无线电发射型号核准证: 2002CP1232 (CMII ID)

入網許可嗇獄:00-5431-039071

Printed in China Code No.: GH68-03296A China. 03/2003. Rev. 1.0

# 目录

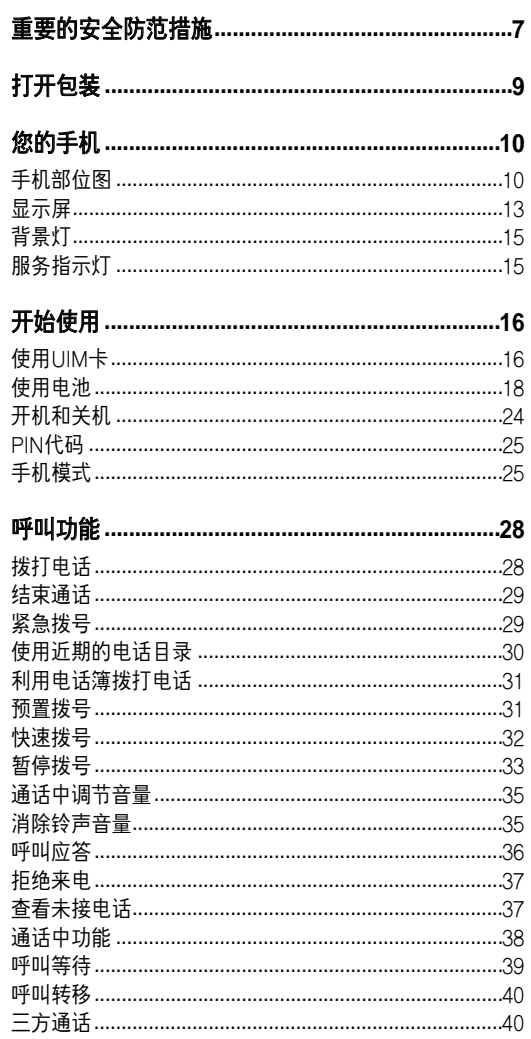

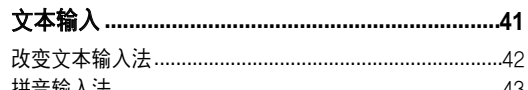

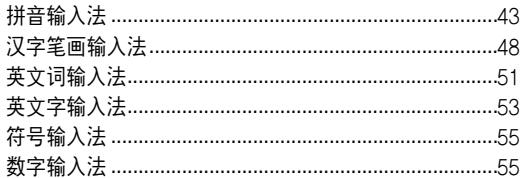

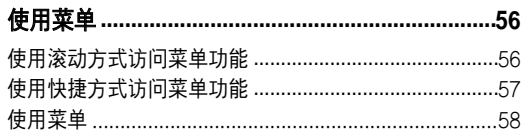

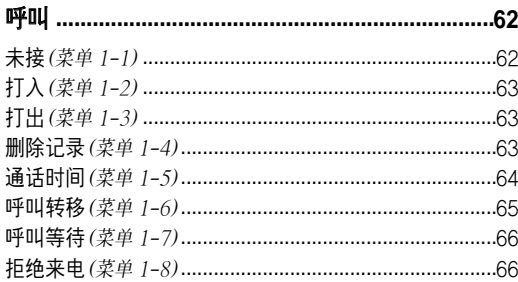

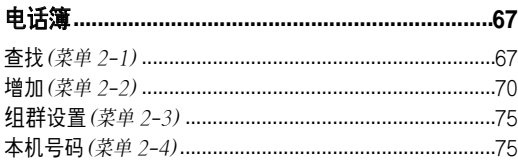

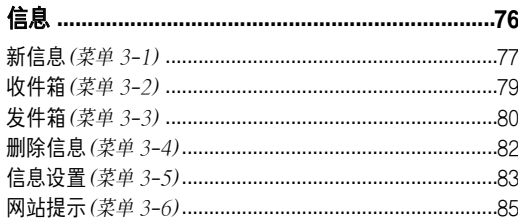

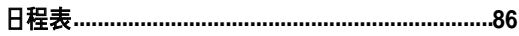

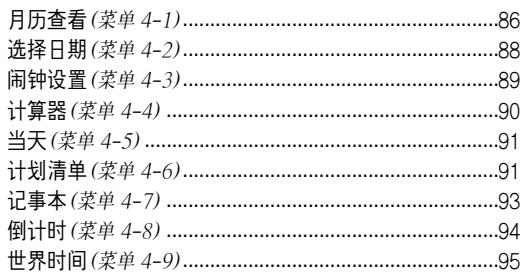

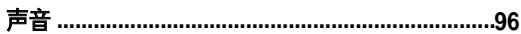

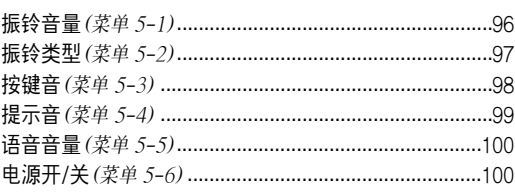

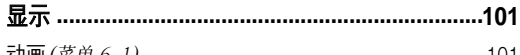

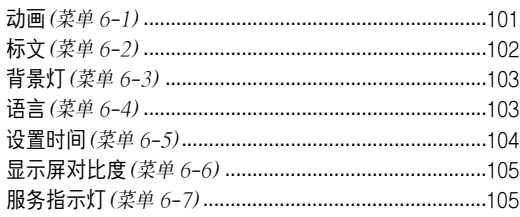

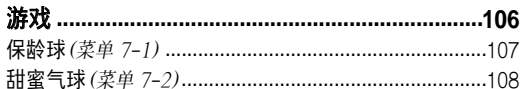

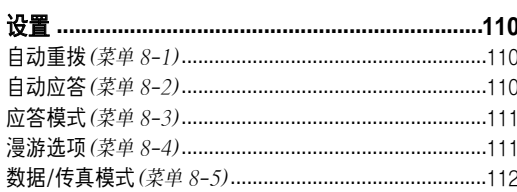

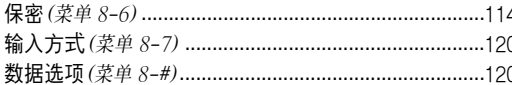

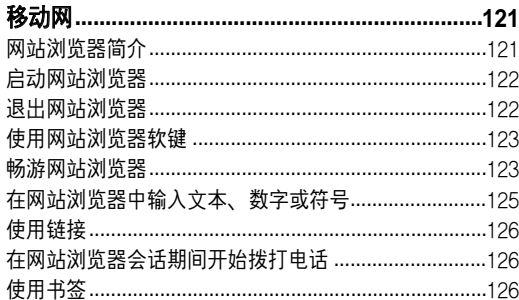

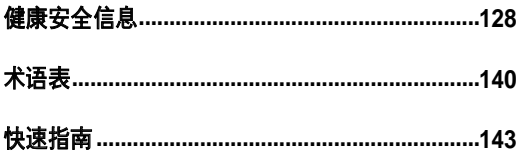

# 重要的安全防范措施

请阅读以下指南。错误的使用将造成危险或违法。如 果需要了解更加详细的信息, 请阅读128页"健康安全 信息"。

### 交通安全第一

开车时请不要使用手机,应停车后使用。

### 加油时请关闭手机

不要在加油站(服务站)或靠近燃料、化学物质的附近使 用手机。

### 乘坐飞机时请关闭手机

移动电话能够引发信号干扰。在飞机中使用手机是不合 法并且十分危险的。

#### 在医院中请关闭手机

遵从院方的规定或规则,在靠近医疗设备的地方关闭 手机。

### 干扰

移动通信可能会受到无线电干扰。无线电干扰会影响手 机的性能。

#### 特殊规定

注意各项特别规定,遵从各项特殊规定,无论何时何地 在禁止使用手机时应关闭手机,否则将会引起干扰或危 险(例如在医院中)。

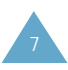

#### 合理使用

在正常的位置下使用手机(靠近耳朵)。手机开启后, 不要无故触摸天线。

### 配件和電池

仅适用SAMSUNG专用配件和电池。

### 專業化服務

必须由专业服务人员安装或修理设备。

打開包裝

您的包装盒应包含以下物品。

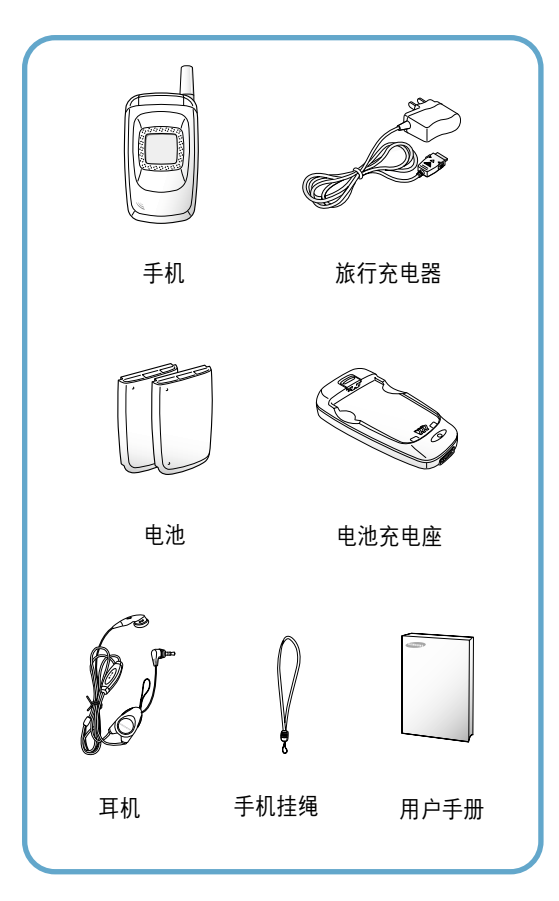

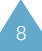

耳机插孔 | | | 天线

手机合上翻盖状态下

# 您的手机

# 手机部位图

下图列出了您的手机的主要部件。

手机打开状态下

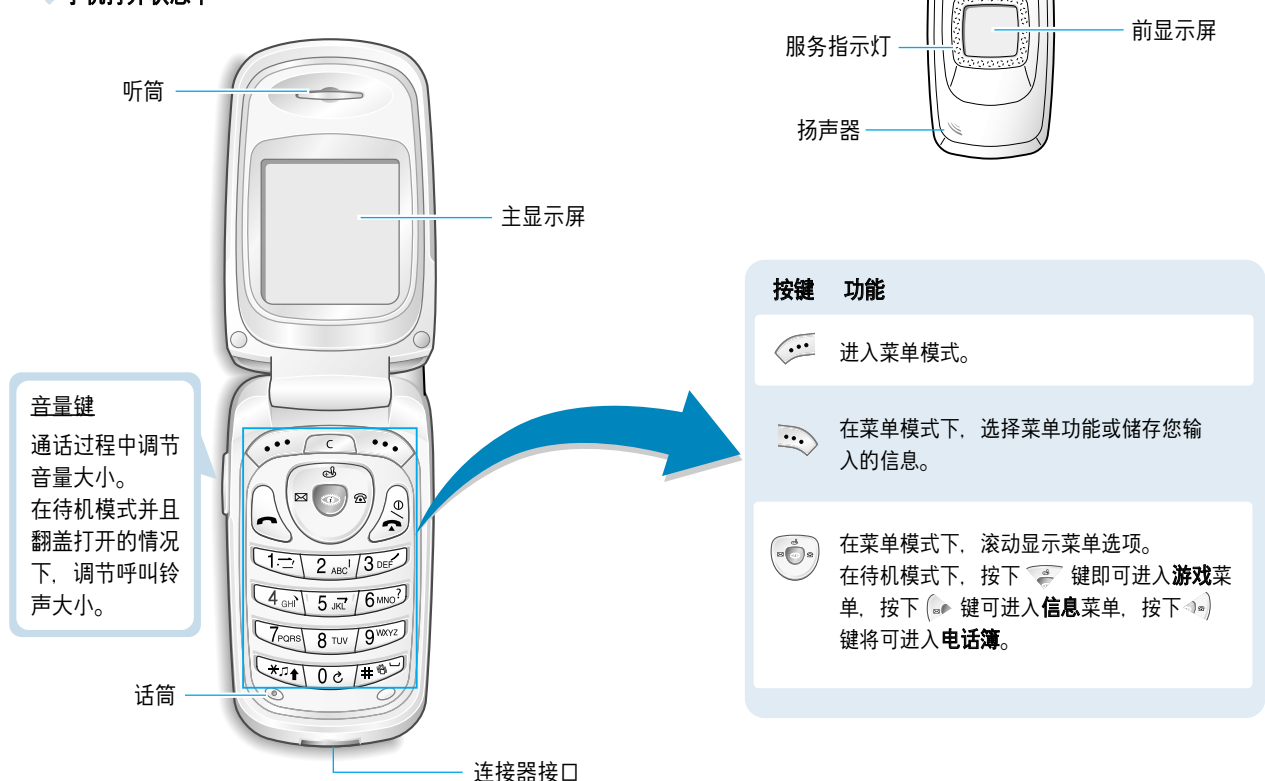

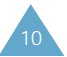

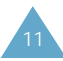

#### 您的手机

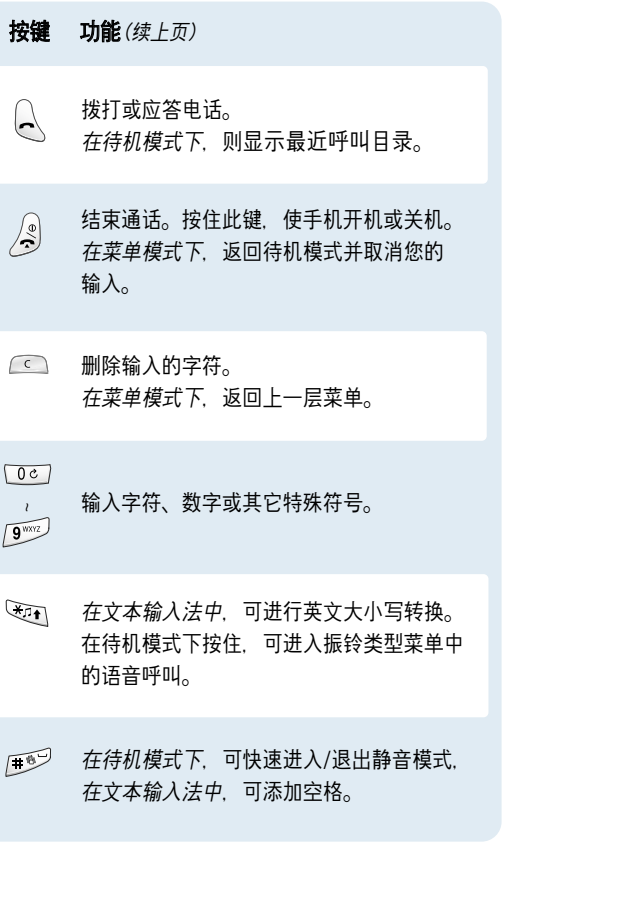

### 顯示屛

显示屏由两个区域组成。顶端一行为静止图标,下面为 文本和图形区域。

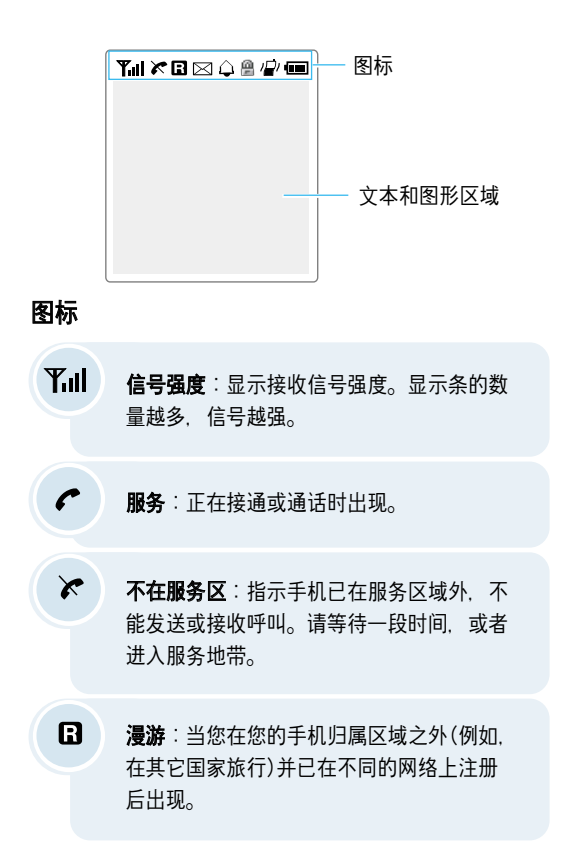

#### 您的手机

#### 您的手机

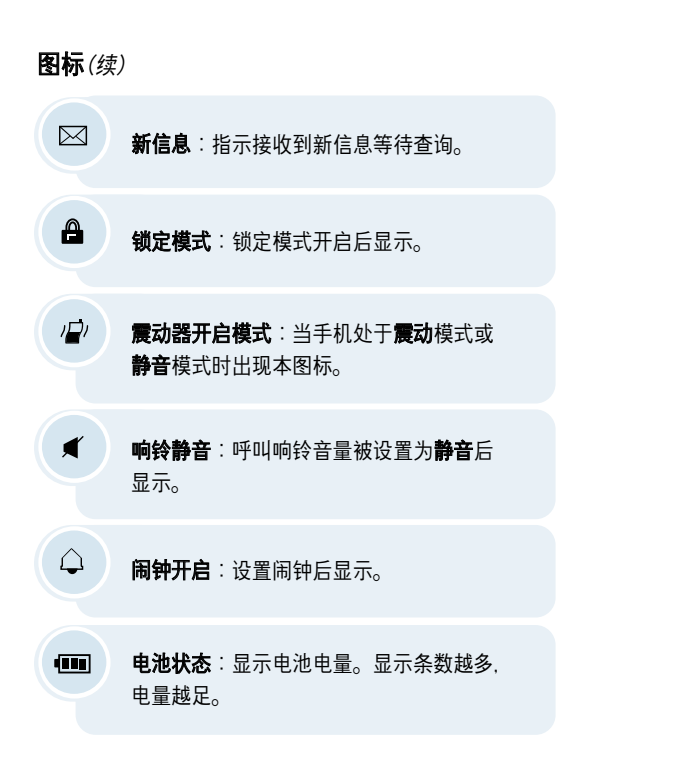

### 前顯示屛

手机翻盖外部有显示屏。当翻盖合上时,该显示屏显示 打入的电话或信息。未接听电话,信号强度,呼叫者信 息、闹钟设置。

在潼盖關閉的狀態下按住手机左側的音量調節鍵,外部 显示屏会发亮。

## 背景灯

背景灯可照亮显示屏和按键。按下任何键背景灯都会开 启。若一段时间内没有按下任意键,背景灯会自动关闭。 背景灯开启时间可在显示菜单中进行背景灯设置。

设置**背景灯**菜单选项(6-3)请杳看103页。

### 服务指示灯

有来电或接收短信息时,服务指示灯会闪烁。开机或关 机时,也会闪烁数秒。使用旅行充电器正在充电时,服 各指示灯也会开启。

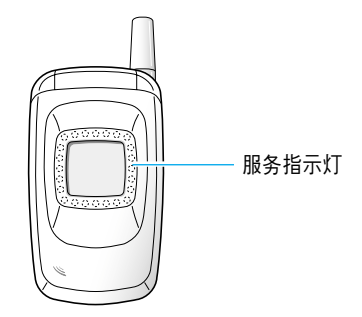

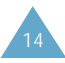

# 开始使用

# 使用**UIM**賓

UIM(用户认证模块)卡是一块储存了所有的电话信息的 芯片。需要注意:

- 将UIM卡放置在小孩接触不到的地方。
- 插入式UIM卡及其触点很容易因刮擦或弯曲而损坏, 因此在触摸、插入或取出卡时应小心。

### 安裝**UIM**賓

如有必要, 请先参考19页取出电池方法。

- 1. 滑动锁片上象牙色锁扣。
- 2. 向右滑动打开锁片。 向左滑动锁住。

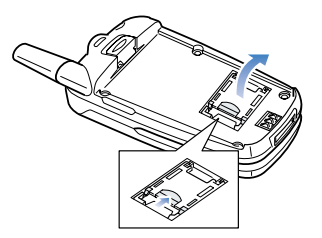

3. 将UIM卡滑入插槽, 要使有切角的一角置于左方, 卡的金属触点朝向手机。

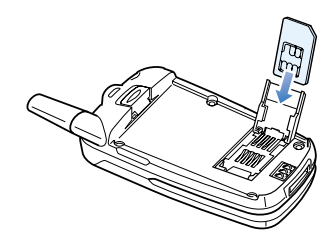

4. 合上锁片并将象牙白的锁扣锁死。

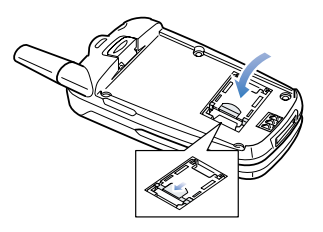

### 取出**UIM卡**

- 1. 向右推锁扣解开锁。打开锁片。
- 2. 从锁片中取出UIM卡。
- 3. 合上锁片并锁上锁扣。

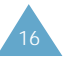

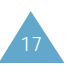

## 使用電池

手机由锂离子充电电池供电。手机配备了旅行充电器。 只能使用经三星电子公司认可的电池和充电器。欲了解 更多信息,请咨询当地三星电子经销商。

注意: 首次使用手机前建议将手机充足电。一块标准电 池的全充电的时间大约为240分钟。

### 取出電池

- 1. 如果有必要, 按住 2 键关机, 屏幕出现关机 动画。
- 2. 取下电池时, 按住手机背面电池上方的卡锁, 抬起 并取下电池。

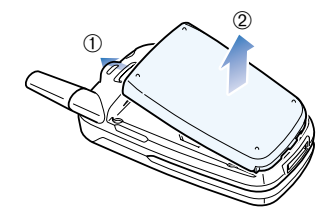

### 安裝電池

- 1. 将电池底部的卡齿插入相应的卡槽中。
- 2. 朝着与手机背面相反方向按下电池, 直到卡入为止。 (如詭所示)

确保在接通电源前电池安装妥当。

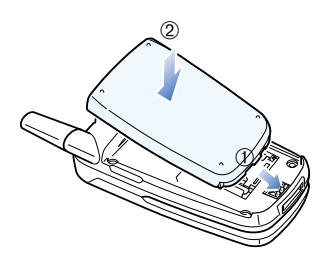

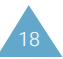

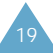

### 電池充電

#### 使用旅行充電器

- 注意: 当电池充电时手机可以使用, 但这样会延长充电 時間0
- 1. 将旅行充电器的插头插入手机底部。充电器插头上 的箭头应与手机正面一致。
- 2. 将充电器与墙上的标准交流电源插座连接。

充电时, 电池强度图标出现在显示屏的右上角, 图标反复添满指示正在充电。

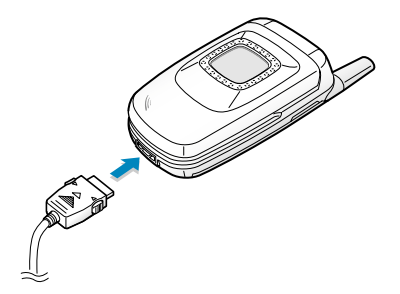

3. 充电结束后, 将充电器和电源断开连接。 按住插头两侧的灰色突起从手机上拔下充电器。

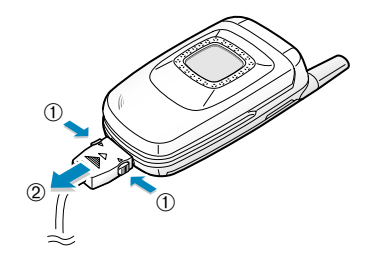

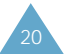

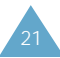

#### 使用電池充電器

使用电池充电器,可以单独为电池充电。

- 1. 将旅行充电器的连接头插入到电池充电器的底部内。
- 2. 将电池底部的齿插入充电器的槽中, 推入电池直到 卡入为止。
- 3. 将旅行充电器连接到墙上标准交流电源插座。
- 4. 您可以通过LED指示灯的颜色知道充电进度。
	- 紅色:正在充電
	- 綠色:充電完畢
	- 紫色:电池安放不正确或连接头安装不正确。 检 杳电池和连接头的安装情况。
- 5. 充电完毕, 从电源插座和充电器上取下旅行充电器。

在取下电池前应确认充电器以与墙上标准交流电源 插座断开连接。

### 電池低電量指示

当电池电量不足并仅能再继续通话数分钟时。电池传 感器通过闪烁空电池图标(■ )的形式来通知您, 同时发出报警音以及有规律的在显示屏上重复显示报 警信息。如果电池量过低,手机将自动关机。

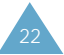

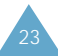

#### 開始使用

# 开机和关机

- 1. 打开翻盖。
- 2. 按住 3 键1秒钟以上开启手机。
- 3. 如果手机需要PIN码(个人识别码), 输入UIM卡所提 供的PIN码。欲了解PIN码详细情况, 请参阅118页。

手机外部的服务指示灯闪烁,同时听到提示音。当 系统进入服务状态时,手机主屏幕将显示待机屏幕。

如果手机不在服务区,显示屏上将出现 %图标, 您无法拨打或接收电话。您可在稍后手机处于服务 状态时重新尝试拨打或接收电话。

- 注意:您可以通过**语言**选项(6-4)改变显示的语言。 请参阅103页。
- 4. 关机时, 按住 / 键两秒钟以上即可关机。

### **PIN**代碼

由UIM卡提供的PIN代码可以防止您的手机被盗用。当 要求输入代码时, 键入相应的代码(以 \* 号显示)。如果 您连续三次输入错误的PIN码, UIM卡将被锁住, 联系 系统服务提供商才能解锁。

您可以使用**卡设定**菜单项(8-6-8)启用或关闭代码。 有关PIN代码的详细内容见118页。

### 手机模式

### 待机模式

待机模式是手机的基本状态。在手机开启后或随时按 下 / @ 键,手机即进入待机模式。在待机模式下,可查 看当前时间和日期。如果键入一个电话号码,您可以通 过按下 <> 键打出该号码, 或按下 :: 键将其存入手 机内部电话簿中。

任意时候按下 / 郭键即可返回待机模式。在通话过程中 按下 / 键手机仍将返回到待机模式, 同时切断通话。

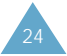

### 通話模式

只有在手机开启的状态下才能接听电话。在通话过程 中手机即处在通话模式中。在通话模式中按下。 将显示与"通话中功能"相关的选项列表。详细内容 见38页。

### 省電模式

当手机在搜索信号15分钟后仍无法发现信号, 手机将自 动激活省电特性。当手机处于省电特性时,手机的电池 负荷将受到保护。手机将自动的阶段性地寻找信号。 按下任意键,手机进行信号搜索。当手机处于省电模式 下,显示屏中会出现信息通知用户。

### 鎖定模式

使用鎖定模式(**8-6-1**)菜單選項鎖定手机時,不能正常 使用手机。在手机锁定状态下仍可收到信息,但无法打 出一般的电话。

按下 2 键后键入解锁码可为手机解锁。手机返回到 待机状态。

关于手机锁定和解锁的详细内容,请参见114页。

### 靜音模式

静音模式可以使手机不发出任何声音。本功能在手机可 能打扰其他人的环境中使用最佳。如会议室,图书馆。 劇院等等0

手机在待机模式中,按一个键就可使手机进入静音模式。

欲进入静音模式, 按住 图 键。

再次按住 图 键可以退出静音模式。

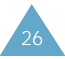

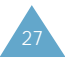

# 呼叫功能

### 撥打電話

按照下列操作, 打出电话:

1. 在待机状态下,输入区号和电话号码。

输入电话号码时, 按 《三 键可插入暂停符。欲了解 更多暂停拨号的信息, 见33页。

- 2. 按 $\left[ \left\langle \right\rangle \right.$ 键, 手机按照输入的电话号码打出。
- 注意: 如果您已经在自动重拨菜单选项(8-1)中设置了 自動重撥的方式,在呼叫未接通係統時,手机將 自动重拨该号码。详细内容见110页。

### 更改輸入瑠字

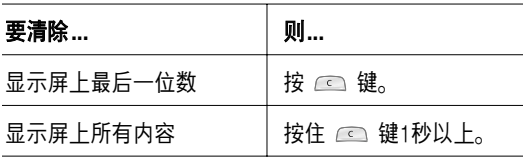

### 結束通話

当完成通话时,按一下  $\hat{A}$  键结束。

显示屏会短暂显示刚结束的通话时间(通话长度),如果 该通话的号码为手机中存储的号码,显示屏会显示出姓 名。如果在手机的电话簿中没有相同的号码,您可以通 过按下 》。键将号码储存到手机中。欲了解更多的相 关信息, 见73页。

或简单地合上翻盖即可结束通话。

### 紧急拨号

您可以将手机中内置的紧急号码(119,110和120)或三 个特别的号码存储在紧急呼叫号码的清单中,即使您 的手机处于锁定状态或拨出限制的情况下仍可拨出该 号码。有关紧急号码的详细情况请参见115页。

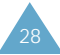

### 使用近期的电话目录

本机可以顺序保存最后60个呼叫号码, 包括已拨电话、 已接电话和未接电话。最后一个呼叫的电话被保存在第 一位。

为了重拨其中的一个号码, 可按以下步骤进行:

- 1. 如果显示屏上显示字符, 按  $\sqrt{3}$  键返回到待机模式。
- $2.$  按 $\left[ \left\langle \right\rangle \left\langle \right. \right.$  键, 显示呼叫号码清单。
	- :打出電話
	- 15 : 打入电话
	- $(2)$ : 未接电话
- 3. 按上或下导航键(或手机左侧的音量键)滚动杳看号 码清单,直到屏幕上显示所需的号码。
- 4. 按 $\left\{ \cdot \right\}$ 键拨打所显示的号码。

# 利用電話簿撥打電話

您可以将经常拨打的电话号码存在UIM卡或手机的存储 器中,它们被称为电话簿。您可以利用电话簿方便地拨 打电话。有关电话簿的详细内容, 见67页。

### 预置拨号

预置选项可以使您在拨号之前将区域号码和网络功能激 活代码等数字加入到呼叫目录中的电话号码中。

为了预置呼叫目录中存储的电话号码;

- 1. 在呼叫菜单中找到需要的呼叫目录。
- 2. 当显示需要的电话号码时, 按下 2 键进入到选项 菜单。
- 3. 按下 39 键选择预置选项。
- 4. 输入区域号码或功能代码。
- 5. 按下 $\left\{ \cdot \right\}$ 键拨出该电话号码。

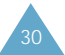

#### 呼叫功能

### 快速拨号

一旦您在电话簿存储器中存储了电话号码,便可随时快 速拨打这些号码。见以下说明。

### 根据**UIM**賓存儲

您可以通过UIM卡存储的号码进行快速拨号。UIM的存 储能力根据各种UIM卡的不同而不同。 输入您需要电话号码的存储位置,并按住最后一位数字 拨出该电话号码。

#### 根据話机存儲

按下存储电话号码的话机存储位置数字,按住 @ 键。

### 暂停拨号

当向诸如银行服务等自动系统拨号时,这些系统经常会 要求您输入代码或帐号。为了代替每次人工输入这些号 码、您可以将这些号码存储在电话簿中、并利用专门暂 停符讲行分隔。

本机具有两种暂停拨号方法:使用电话簿进行暂停拨号 和手动暂停拨号。

#### 在电话簿条目中存储暂停符

为了在电话簿中存储句含暂停符的号码:

- 1. 输入要存储的电话号码(如银行远程服务电话号码)。
- 2. 按下 < 望 键插入暂停符。号码中显示暂停字符 "P", 表示在该拨号位置上将出现暂停。

"P"字母前的瑠字撥叫遠程服務係統,"P"停止撥 号并等待远程服务系统提示您输入号码。"P"之后 的号码是您的帐号、PIN码(个人识别码)等。

3. 输入暂停后所需数字(如帐号)。

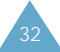

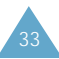

4. 按 室 键并遵照屏幕提示操作, 将号码存储在电话 簿中。

#### 使用存储电话簿条日进行暂停拨号

- 1. 使用电话簿拨号。
- 2. 等待拨打的号码(信用卡号, 帐号等)的相应提示。 一旦得到提示,按 ( 键,发送紧随暂停之后的 DTMF(双音多频)号码。
- 3. 在显示屏上闪烁"发送 DTMF", 同时手机发出已 经发送的号码音调。

### 人工暂停拨号

在拨号过程中您可以用拨号选项人工输入暂停符:

- 1. 输入您要连接服务的电话号码(如银行远程服务电话 号码)。
- 2. 按下 2 键, 插入暂停符。手机显示的"P"字母 表示暂停。在暂停之后输入号码, 然后按  $\bigcap$  键。
- 3. 在接通后, 等待远程提示。提示后, 重按  $\left\{ \right\}$  键, 发送远程服务系统提示要求的其它号码。

### 通话中调节音量

在通话过程中,如果您需要调节音量,可使用手机左侧 的音量调节按键。

按下 网 键增加音量,按下 | 键调低音量。显示屏中 显示全部的5个级别(显示条数越多,音量越高)。

### 消除铃声音量

您可以使用手机左侧的音量键消除来电铃声。

#### 注意:

• 如果**拒绝来电**菜单洗项(1-8)设定为**挂断来电**, 你可 以在手机关闭翻盖时按住音量键拒绝来电。

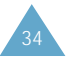

### 呼叫应答

当有人给您打电话时,手机会发出振铃声,并且显示屏 中有图标显示。

如果手机可识别主叫方,显示屏将显示主叫方电话号码 (或主叫方姓名,如它们已存储在电话簿中)。

舅可以按照下列方法在應答模式菜單中(**8-3**)進行設置 以支持应答来电。 參見111頁0

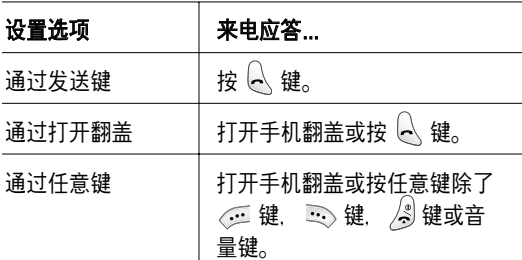

要结束通话合上翻盖或按 3 键。

注意:您可以在使用电话簿或菜单功能的同时接听来 电。当前的操作将被中断。

### 拒絶來電

要拒绝一个来电可按 3 键或 3 键。

当**拒绝来电**选项(1-8)设置为挂断来电后, 如果手机翻 盖已经合上, 可按住手机左侧的音量键;参见66页。

### 査看未接電話

如果您因某些原因未接电话,本手机将在显示屏上显示 未接电话的提示文本。另外, 如果用户信息是有效的, 手机将建立一个未接的电话条目。并且在手机屏幕上显 示最近未接的电话号码。

当显示通知您未接电话信息时,按 $\left[ \left\langle \right. \right. \right]$ 键拨打显示的号 码, 或 3 键清除此信息并返回到待机模式。

欲杳看未接电话列表,参考62页的未接菜单选项。

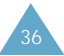

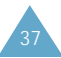

#### 呼叫功能

### 通話中功能

本机提供了数种通话中使用的功能。这些功能并非任何 时候都可使用。大多数通话中功能属于网络服务。 在通话过程中按 2 键可以使用以下通话中功能:

闭音/撤销:您可暂时关闭本机麦克风,这样,通话对 方就听不到您的声音了。

例如:您需要与同一房间内的另一人说几句话。但不想 让通话对方听到。

呼叫:使用呼叫菜单,详见62页。

电话簿:使用电话簿菜单,详见67页。

静音键/撤销:禁止发出按键音。使您在呼叫过程中按 键时听不到干扰键音。

发送本机号码: 发送您的手机号码的DTMF(双音多频) 音。

### 呼叫等待

網絡支持此項服務的情拗下,將呼叫等待菜單選項(**1-** 7)有效后, 在应答电话的同时可以应答另一个来电, 请 与网络运营商联系开启呼叫等待服务。

当手机检测到有另一来电等候,手机发出来电提示音 (依据网络情况)并显示文字提示。为了应答等待中的 呼叫:

- 1. 按下 < 键应答来电。手机连接主叫方, 并自动保 持現有通話0
- 2. 再次按下 <> 键在两个通话方之间切换。
- 注意:此时视网络情况而定。手机显示对方的电话号码 有时可能不准确。

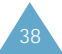

#### 呼叫功能

### 呼叫轉移

本功能可将来电转移到另一个电话号码上, 即使您关闭 了您的手机。启用呼叫转移的功能并不会影响该手机的 来电。联系您的服务提供商启用该项功能。请参见65页。

### 三方通話

此项功能可以使您能够与另外两个不同地方的人同时进 行电话会议。手机将把第一方记录加入打出电话目录 中, 但是您将分别为每一个打出的电话付费。联系您的 服各提供商开通三方通话功能。

三方通话中,如果电话方之一(非您本人)挂断电话。您 与余下的电话方仍然保持通信连接状态。如果是您启动 的这次通话并首先挂断电话。所有三方均断开。

- 1. 在通话过程中输入第三方的电话号码, 按下  $\left[ \left\langle \right. \right.$  键。
- 2. 当第三方应答后, 再次按下  $\bigodot$  键即可开始三方 通話0
- $*$  此功能的操作方法, 有可能因网络而不同。

文本輸入

使用手机时,很多时候需要输入文本。例如,在手机电 话簿中存储一个名字,写一条信息或在日历中安排一个 时间表。您可以使用手机键盘输入字符。

您有以下几种文本输入法可以选择;

- •拼音:使用拼音拼写系统输入中文字符。
- 笔画: 使用在键盘上标识的单独笔画键输入中文 字符。
- 英文词:按一次标有所需字母的键。
- 注意:拼音, 笔画和英文词模式使用T9输入法。T9输 入法自动把您键入的内容与手机内部基本词库相 对照,并决定正确的单词。
- 英文字: 重复按下标有所需字母的键直到出现所需字 符出现。
- 符号: 输入各种符号和特殊字符。
- 数字: 输入数字。

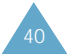

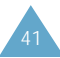

#### 文本輸入

### 改變文本輸入法

- 1. 在文本输入的显示下, 按下 。 键。
- 2. 通过导航键滚动选择所需输入法。
- 3. 选择光标选中的输入法, 按下 !? 键。

您可以使用英文词和英文字两种输入法输入英文单 词,选择拼音或笔画输入法输入中文字符。要在字 符中包含符号和数字,就用符号和数字模式。

- 注意: 如果您想退出选项菜单而不转换新模式。 按 图 键。
- 4. 当选定输入法后,显示屏底部会有输入法的指示。

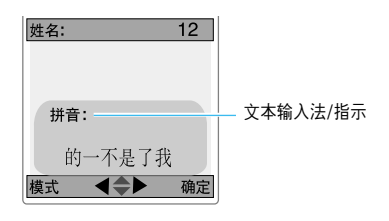

### 拼音输入法

拼音是一种用拉丁字母来表示汉语发音的系统。在拼音 输入法下,您可以通过在手机键盘上输入相应汉语的拼 音字母串来输入汉字,手机将自动显示对应汉字。

这种输入法使您输入一个拼音时,仅需依次按键。

### 在拼音输入法下输入汉字

1. 根据印在键上的拉丁字母, 键入与拼音相对应的键。 注意汉字选择表上的选项是可以变化的。

#### 例如:在拼音输人法下输人"你"字。

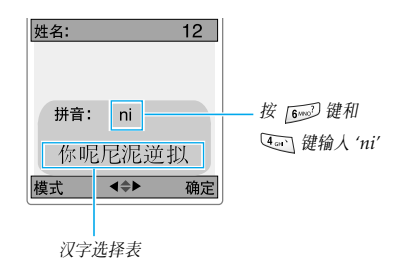

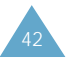

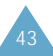

2. 如果您在显示的字符中未找到所需字符。 按上或下 导航键滚动汉字选择表。

当您要键入的字出现在汉字选择表中时。您就可以 选择它。而不必输入完整的拼音。

3. 选择汉字时, 按 4 国 键激活汉字选择表。在相应 的汉字前面添加了数字(1至6)。汉字选择表被激活 后, 按下 < < 至 2 键, 可选择相应的汉字。

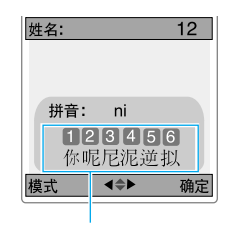

请按 〇三 键选择"你", 激活汉字选择表。

#### 注意:

- 若要在文本输入时插入空格, 当文本区的光标闪烁时 按图键。
- •若要删除汉字选择表中激活的汉字,按 60 键。

### 在拼音输入法下使用声调键

输入您正在键入汉字的发音声调。可以减少汉字选择表 的选择次数。选择输入字的发音声调选项, 当一些字的 拼音相似时它相当有用。

輸入漢字屠音瀨調的方法如下:

1. 根据需要按相应的字母键, 按 @ 塑键可显示拼音 的声调菜单。

如果您需要调整声调,可按第三步骤进行。

例如,要輸入"mi",按 和 鍵0 通過 按 [  $\frac{1}{2}$  键和  $Q_{\text{eq}}$  键, 屏幕会显示拼音 "ni"。 注意按同一个按键会有不同拼音出现。要区分不同 的拼音, 按 图 键。

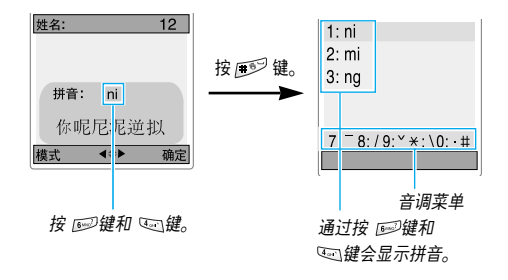

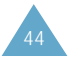

- 2. 按相关键选择所需要的相应的拼音。 例如, 按 [2 ad] 键选择 "mi"。
- 3. 按一个键使汉字和声调联系起来。  $\boxed{?_{\text{res}}}, \quad \boxed{8_{\text{inv}}}, \quad \boxed{9^{\text{inv}}}.$  键选择4个声调, 100 键洗择清声。 不选择音调要退出,按 图 键。
	- 例如, 要输入"mi"的第三声(上声), 按 peg 键。 您可以获得三声的"mi"。

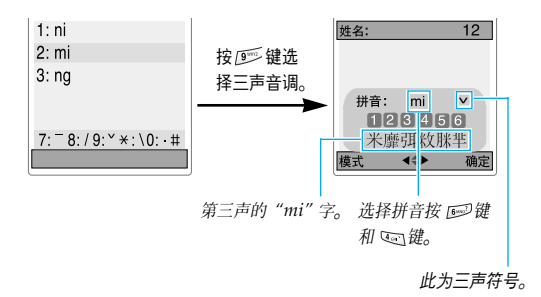

- 4. 如果您在显示中未发现需要的汉字, 按上或下导航 键在汉字选择区中滚动进行选择。
- 5. 如果您发现您需要的汉字, 按相关键( 到 [69] 键)选择相应的汉字。 例如, 按 心气键键入 "米"。

#### 注意:

- 您可以按 C 键删除前面输入的发音声调。
- 如需在未选择声调时退出发音声调菜单, 按 @ 塑键。

### 滾動方式

如需将光标在文本信息中左右移动。按左或右导航键。

### 插入空格

若要插入空格,在文本区相应位置按 厚 键。

### 清除拼音和汉字

按 © 键一次或多次, 从右向左删除拼音。一旦拼音 区清空,按 @ 键可以从文本区域删除汉字。

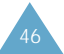

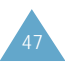

# 汉字笔画输入法

本输入法可以让您按照从上到下、从左到右的书写顺 序,输入各汉字笔画。

构成汉字的笔画种类虽然很多,但可以按横、竖、撇、 点、折分为五种基本类型。这些基本笔画印在从 到 [5 m] 键盘上。

为了输入笔画、按印有最接近所需笔画的键。下表显示 了笔画与键的关系。

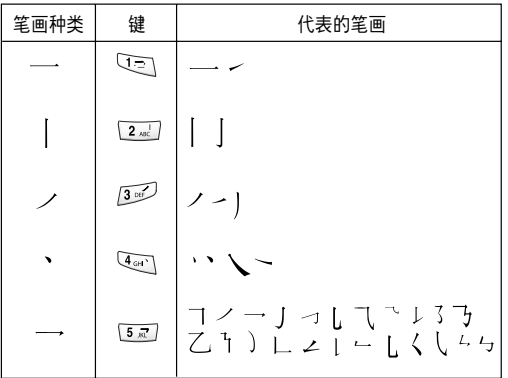

### 在笔画输入法下键入笔画和汉字

1. 若要键入一个汉字, 按下与组成该字的笔画相对应 的键。按照您写字的笔画顺序按手机上的键,每一 个笔画仅按一次键。

#### 例如:用笔画输入法键人 (力) 字。

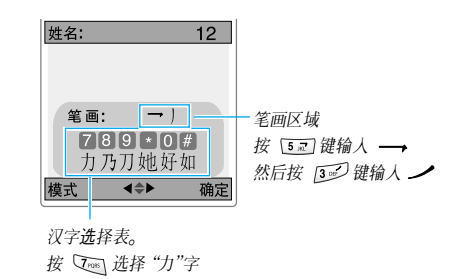

2. 手机在键的笔画区显示您所键入的笔画,同时在汉 字选择表上提供汉字选项。输入笔画时,应留意汉 字选择表上各选项的变化。

按导航键可滚动汉字选择表上的选项。

注意:如果您不能肯定一个或多个笔画相对应的按键, 在每一有问题的笔画处按 [6] 键, 继续输入笔 画直到所需汉字出现在汉字选择表或直到您输入 完汉字为止。

3. 当您要键入的字出现在汉字选择表中时, 您不必输 入该字的所有笔画, 就可选择它。显示在汉字选择 表中的字对应于键盘上的"7"到"#"键。按 到 震<sup>少</sup> 键中相应的键, 从汉字选择表中选择 一个字,将它添加到信息中。

### 滾動方式

如需将光标在文本信息中左右移动。按左或右导航键。

### 清除笔画和汉字

按 @ 键一次或多次, 从右向左删除笔画。一旦笔画 区清空,按 @ 键可以从文本区域删除汉字。

### 英文詞輸入法

要输入英文词,按相关字母。当您输入时记住下列 要求:

- 1. 仅按一次所需字母。例如:按 4 (4 ), 3 m2,  $\overline{5}$  $\overline{3}$ ,  $\overline{5}$ ,  $\overline{3}$ ,  $\overline{6}$   $\overline{2}$  键输入 "hello"
- 2. 您要键入的单词出现在显示屏上。您每按一次键, 单词可能跟着变化。
- 3. 在编辑或删除之前, 先完成单词的输入。

当显示的单词并非所需单词时,一次或多次按「06」 键改变可供选择的单词。(例如:"of"和"me"的 顺序都是 [  $\leq 2$  ,  $\leq 3$   $\leq 2$  , 手机首先显示最常用的单 词。)

若在英文词输入法中找不到所需单词可换成英文字 输入法。

- 4. 按 图 键, 用空格键完成每个单词的输入。
- 注意:使用此输入法无法找到相应的英文单词时,请选 择英文字输入法直接输入。

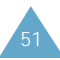

### 标点符号

按 心 键可输入点, 连字符, 省略号, 并且按照正确 输入标点符号的语法规则自动生成。注意下述句子中使 用了两次 ( ) 键。

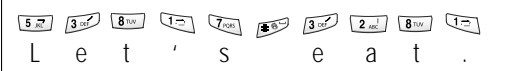

### 字母大小寫

如需改变下一个字母的形式, 按 图 键。共有3种选择 狀態:小寫(**T9word**),首字母大寫(**T9Word**)和大寫 (**T9WORD**)

### 插入数字序号

您无需退出英文词输入法,可在单词前插入数字序号, 请按住所需序号键。

### 滾動方式

按左或右导航键可在文本信息中左/右移动光标。

### 清除字母和单词

按 © 键一次或多次, 从右向左删除字母。按住 © 键可以全部删除。

### 英文字輸入法

当在英文字输入法模式下键入文字时,您应该按标有所 需字母的鍵:

- 按一次是第一个字母
- 按两次是第二个字母
- 依此类推。

例如, 您按三次 (2 %) 键会迅速显示字母 "C", 按 [5m] 两次, 会显示字母"K"。因此, 这种方法称为 多次击键输入。

分布在每个键上的字符参照下表。

#### 字符表

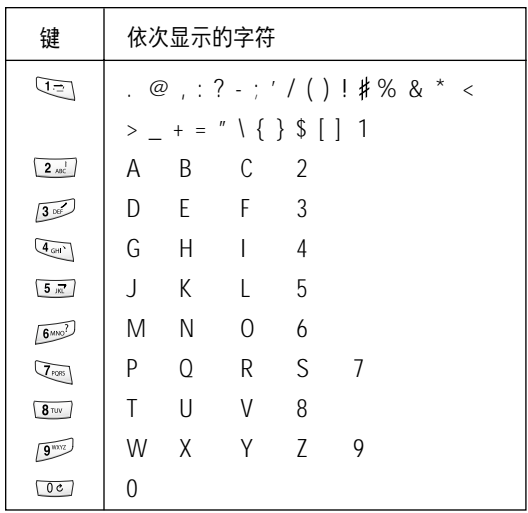

当您按另一个键时,光标向右移。当连续输入同一字母 两次(或连续输入同一键上的不同字母),只需等待几秒 钟,光标即可自动向右移,然后选择输入下一个字母。

#### 字母大小寫

如需改变下一个字母的形式, 按 图 键。共有3种选择 状态:小写(**abc**) 首字母大写(**Abc**)和大写(**ABC**)。

### 加入瑠字

您不用退出英文字模式就可在文字间加入数字。按住相 应的数字键。

#### 加空格

按 戶 键, 单词间插入空格。

### 滾動方式

按左或右导航键可在文本信息中左右移动光标。

### 清除字母和单词

按 © 键一次或多次, 从右向左删除字母。按住 © 键可以全部删除。

### 符号输入法

符号输入法方便您将符号输入到文本信息中。

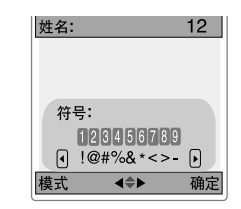

按左或右导航键可显示多组符号。

按下与所需符号上面标记对应的键。手机将自动切换到 在选择符号输入法之前使用的文本输入法。

### 瑠字輸入法

数字输入法方便您将数字输入到文本信息中。按所需数 字的对应键、然后人工切换回选择的文本输入法。

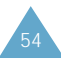

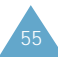

57

# 使用菜單

本手机提供了一系列功能,使该手机能满足您的需要。 这些功能按照菜单和子菜单的方式安排。

您可以通过滚动方式或利用快捷键访问菜单和子菜单。

### 使用滾動方式訪問菜單功能

- 1. 在待机模式下, 按 《三 键即可访问主菜单功能。
- 2. 使用导航键到所需的主菜单。按 3 键访问菜单。
- 3. 找到所需菜单选项, 例如按键音, 使用上或下导航 键滚动菜单,按 室 键进入菜单选项。

如果所选菜单仍包括子菜单,重复本步骤。

- 4. 使用上或下导航键滚动菜单, 找到您选择的设置。
- 5. 按 3 键确认所选设置。

#### 注意:

- 通过按 @ 键, 您可以返回上一级菜单。
- 按 / ③ 键,您可退出菜单,同时未改变菜单设置。

### 使用快捷方式訪問菜單功能

菜单项(菜单、子菜单和设置选项)均按号码编排, 您可 以使用快捷号码快速访问它们。

- 注意:为指示的菜单功能分配的编码参见58页。
- 1. 在待机模式下, 按 。 键访问主菜单。
- 2. 然后依次键入快捷号码。

例如:设置连接音为打开。

按 回,4 和 13 维。

"5"为声音, "4"为提示音, "3"为连接。

3. 按上或下导航键找到您选择的设置, 然后按 3)键。

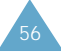

### 使用菜单

下列清单显示菜单构成并指定每一菜单选项的号码。

#### **1** : 呼 叫

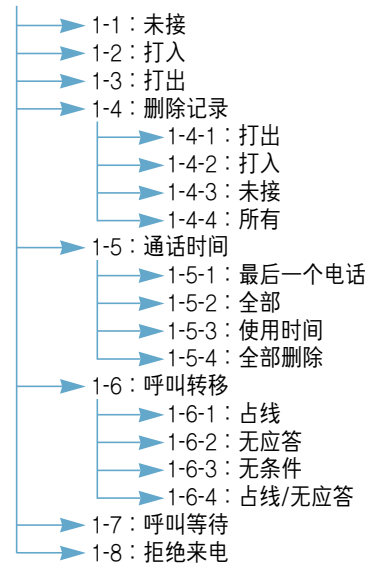

#### 2:电话簿

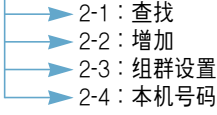

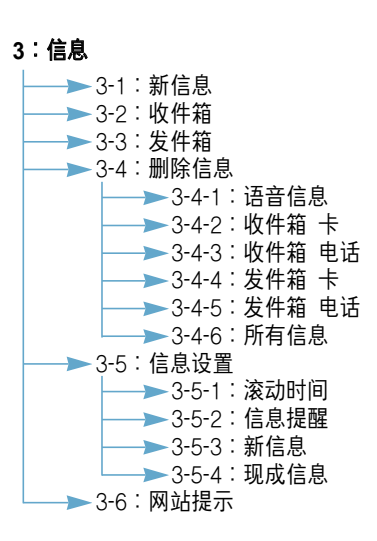

#### 4:日程表

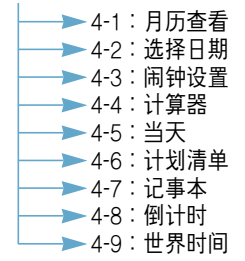

### 5:声音

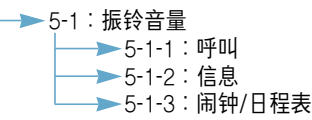

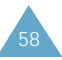

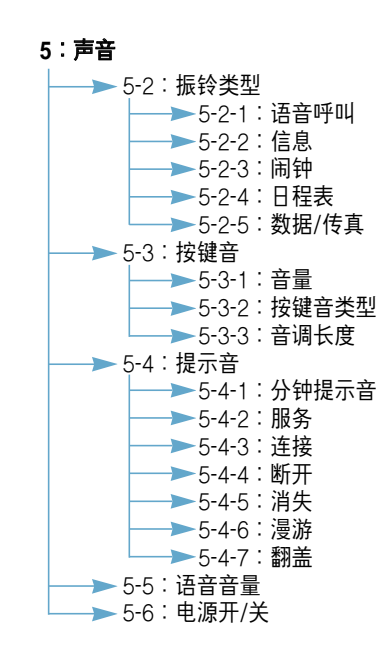

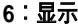

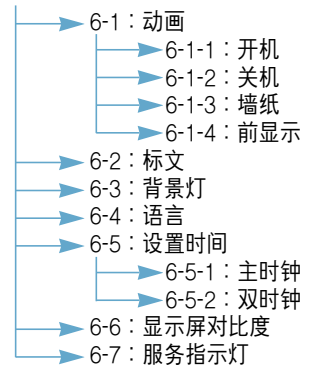

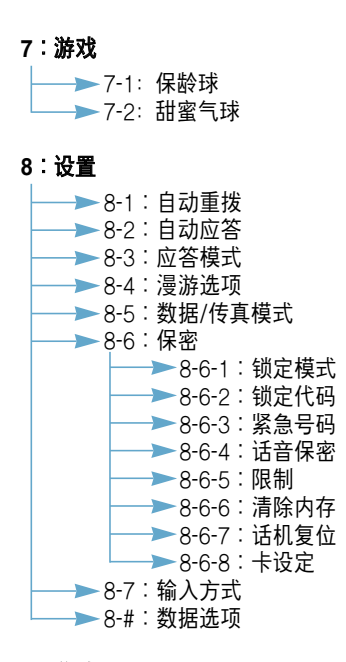

9:移动网 —— 9-1:连接到网络

#### \* 0:联通在信

\*如果您使用UIM UTK卡提供的附加服务,就用UIM UTK卡中的**联通 在信**菜单。详细信息,参见联通在信中的子菜单及提示。

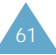

# 呼叫

借助**呼叫**菜单,您可以:

- 查看和拨打最后未接的, 打出或打入号码。
- 删除通话记录中的号码。
- 杳看通话时间。

未接  $\overline{***}$ 

62

您的手机可以保留20个未接电话的清单, 以方便您杳 询。欲使用本功能请与您的服务供应商联系。

- 1. 按上或下导航键查看所需号码(或名称, 如果电话簿 中已存名稱)
- 2. 按 3 键选择光标选中的电话号码。未接的电话号 码(和电话簿存储的姓名)即可显示。
- 3. 按 企 键, 进入选项。以下选项可用:
	- 通话: 拨打选择的电话。
	- 存储 : 将电话号码储存在电话簿中。
	- 预置:可以在拨打号码前, 将地区代码或功能代 码添加到号码前。
	- 删除:删除所洗择的号码。

若想拨打已显示的电话, 按 <> 键。若想退出呼叫目录 按 /3 键。

呼叫

本功能方便您查看最后接收的20个来电(如果您已经 申请了主叫方识别号码服务的话)。当您访问这个菜单 时,显示最后的来电。

若想更详细的信息按照62页的"未接"。

### 打出  $\ddot{x}$   $\ddot{y}$   $\ddot{y}$   $\ddot{z}$   $\ddot{y}$   $\ddot{z}$   $\ddot{z}$   $\ddot{z}$   $\ddot{z}$   $\ddot{z}$   $\ddot{z}$

本功能方便您杳看最后20个打出的电话清单。

若想更详细的信息按照62页的"未接"。

### 删除记录 <sub>菜单 1-4</sub>

您可以删除储存在电话记录存储器的各项目录或全部 日录。

手机提供下列洗项:

打出:删除您拨打的电话号码。

打入:删除您接收的电话号码。

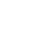

#### 未接:删除您未接的电话号码。

所有:删除所有拨打,接收和未接听的电话号码。

删除时会出现确认信息,选择是删除记录,选择否取消 删除。

通话时间  $\mathbf{B}$  and  $\mathbf{B}$  and  $\mathbf{B}$ 

使用本功能,您可以查看打出和打入电话的时间和所有 通话的时间。

注意:此功能不是为了精确计费。

手机提供下列選項:

最后一个电话:最后一次通话的时间。

全部: 通话总数目和总通话时间。您可以利用全部删除 功能重置总通话时间为零。

使用时间: 显示手机出厂以来的所有通话时间。

全部刪除:重置通話計時器0

#### 呼叫转移  $\mathbb{R}^{n}$

该网络服务允许您将来电转移到您指定的另一部话机上。

注意:仅在您的网络提供支持的时候。本选项才可以使 用。请与您的网络供应商联系。

下列选项为可选:

- 占线:如果您的手机正在通话,来电被转移。
- 无应答:如果您没有应答电话,来电被转移。
- 无条件:所有的来电被转移。

占线/无应答:如果您占线或没有应答电话,来电被 转移。

- 为了激活呼叫转移:
- 1. 洗择呼叫转移类型。
- 2. 选择有效并按 3 键。
- 3. 输入您要转移的目的电话号码。
- 4. 按 < 键或 ミ 键。手机将您的设置发送到您的 网络。

为了关闭呼叫转移设置:

- 1 洗择呼叫转移洗项。
- 2. 选择无效并按 2. 键。

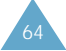

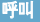

### **呼叫等待**  $\overline{z}$ 事

呼叫等待功能在您正接听来申时可提示您另有来电。

为了启用此功能,用导航键选择有效并按 3 键, 关闭此功能, 选择无效并按 2> 键。

随着启用本功能, 您在通话中可以按  $\left| \right|$  键来接听另 一来电,此时,将第一个电话置于保持,接听第二个 電話0

再次按 $\left| \right|$ 、键则切换回第一个电话。

注意:如果按了 / @ 键或合上翻盖,所有通话会被 切鉤0

### 拒绝来电  $\qquad \qquad \sum_{\vec{x}^{\#}l=8}$

当手机翻盖关闭,有电话打入时,您可以通过按左侧的 音量键使用本功能。

下列洗项为可洗:

挂断来电: 在手机翻盖关闭时通过按住左侧的音量键拒 绝接听来申。

静音:手机左侧的音量键可以关闭铃声。如果翻盖已打 开 来申不会被挂断。

電話簿

电话簿方便您在UIM卡和手机存储器中存放电话号码及 相应的姓名。您可以在手机的存储器中储存多达500个 电话。UIM卡存储量取决于UIM卡的制造者。UIM卡和 手机存储器虽然是分开的,但它们作为一个单独的整 体、被称为电话簿。

#### $\hat{\mathbf{\Phi}}$ 找 and a set of the set of the set of the set of the set of the set of the set of the set of the set of the set of the set of the set of the set of the set of the set of the set of the set of the set of the set

67

在本功能中您可以通过姓名,条目,组群或存储内容进 行杳找。

注意:在待机模式下,按 42 键可快速进入此菜单。

为改变查找选项, 用上导航键移动光标到文本区顶行, 然后按左或右导航键,选择"按名字"、"按条目"、"按 组群"和"按存储器"其中一项。

#### 通过姓名杳找

- 1. 按上或下导航键移动到文本输入区。
- 2. 按《三键。您可以输入姓名开头的几个字母。关于 如何输入字母的详细内容,请参见41页。

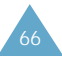

- 3. 按 一 键。 您的手机显示最相近的名字。
- 4. 按上或下导航键滚动光标到选定的条目。
	- 按 $\left[ \left. \right\langle \left. \right. \right. \right]$  键来拨打电话
	- 按 《三 键您可以访问下列选项:
		- 编辑:编辑电话号码,姓名,位置码等等。
		- 删除:删除被选择的条目。
		- 添加新的:在电话簿中添加一个号码。关于如何 添加号码,请参见71页。
	- 按 3 接选择条目。显示条目信息。按上或下导 航键移动到每一个条目。按《三键您可以 进入到下列选项中:
		- 通话:拨号。
		- 编辑: 方便您编辑电话号码、姓名, 位置号码或 存储内容等。
		- 复制:复制UIM卡上或电话存储器中被选中的 条目。
		- · 从UIM卡到电话存储器: 将UIM卡中的条目复 制到电话存储器的内存中。
		- 从电话存储器到UIM卡: 将电话存储器中的条 目复制到UIM卡上的内存中。
		- 删除:删除被选中号码。
- 按 3 键保存号码。
- 按 $\subset$  键返回到上一级屏幕。
- 按 / 道键退出菜单。

#### 通过条日杳找

- 1. 输入您要查找的位置号码。显示相关条目。
- 2. 按照第68页的通过姓名查找中的第4步进行。

#### 通过组群查找

- 1. 通过按上或下导航键移动到组群选择区。
- 2. 通过按左或右导航键滚动查找选项。任何时候当您 滚动光标进行选择。都会显示相关条目。
- 3. 按照68页的通过姓名查找中的第4步进行操作。

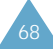

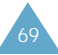

### 通过存储器杳找

- 1. 按上或下导航键移动到卡或电话选项选择区。
- 2. 按左或右导航键滚动杳找选项。任何时候光标滚动 到那里, 都会显示相关条目。
- 3. 按照68页的**通过姓名查找**中的第4步进行操作。

**增加**  $\vec{x}$ 单 2-2

本菜单将方便您在电话簿内添加信息。

当您选择了本菜单后, 屏幕提示您选择**号码或电子邮件。** 按 (室) 键选择电子邮件。

### 獄碼

您可以存储500个条目。每一条目中可存32位数字号码 和相应的14个英文字母或6个汉字的姓名。

注意: UIM卡的存储量取决于使用的UIM卡。

### 創建新穡目

- 1. 输入电话号码, 并按 25 键。
- 2. 通过按上或下导航键将光标选择新的条目。按三、 键确认。
- 3. 输入需要的姓名, 您最多可以14个英文字母或6个 中文汉字。如何输入文本的相关信息参见41页。在 输入后,按 … 键确认。
- 4. 此时手机显示详细信息, 您可以按上或下导航键将 光标指定到您想定制的项目上。
	- 姓名: 按 《 望 键后, 输入需要的姓名。最多输入。 14个英文字母或6个中文字。 要了解更多关于文本输入的信息。见41页。
	- 按存储器: 选择条目存储的位置, 按《三键可以 选择在电话或卡中存储号码。

如果您选择在卡中存储号码,您将直接看到您已经 在第1步中输入的电话号码,并对该电话号码进行 编辑。

如果您选择在电话中存储,您可以选择您在第1步中 已经输入的电话号码的任一存储类型。

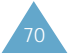

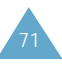
以下选项只适用于保存在电话中的情况。

- 选择类型: 使用左或右导航键为号码选择一个存 储类型。可选的类型有:家,办公室,移动电 话、寻呼机和传真机。
- 电子邮件:输入需要的电子邮件的地址。 关于如何输入文本的相关信息参见41页。
- 速拨: 选择您需要使用的类型作为一个速拨号 条目。
- 关系: 在手机预置的关系目录中选择一项。在目 录中的该类分组可以使您能够在想要的组中杳到 存储的电话号码。看75页。
- 铃类型: 为日录洗择独特的铃声类型。通过洗择 不同的铃声可以使您区分不同的来电号码。
- 5. 重复步骤4直到您完成条目的联系信息。
- 6. 按 章 键, 保存条目。 保存后、手机显示电话簿的存储状态、然后自动还 原待机模式。

### 添加号码到已存在条日

在每条电话存储器中存储的条目内可以保存5个电话号 码。它们被存储在不同的类型里。

- 1. 输入一个号码, 并按 20 键。
- 2. 按上或下导航键将光标选中查找并按 26 键。
- 3. 按左或右导航键找到需要的类型并按 3 键。
- 4. 按 … 键存储号码。
- 注意:如果您已经在此标签上选择了号码,信息将提示。 您是否覆盖此号码。 按 © 键, 然后选择一条新的号码。

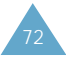

#### 電子郵件

使用本选项您可以将电子邮件地址存储为手机条目。

1. 电子邮件地址最多可以输入48个英文字符并 按三键。

输入文本的相关信息,参见41页。

2. 然后按照第71页创建新条目中的第2步进行操作。

#### 在待机模式下创建新条目

您可以在待机模式下保存显示的号码

- 1. 输入电话号码。
- 2. 按 》。键, 然后按照第71页创建新条目中的第3步 进行操作。

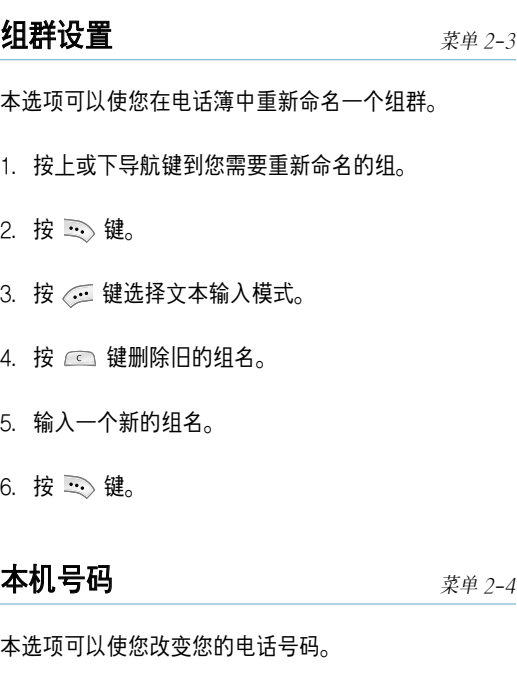

在通话中当您选择发送本机号码后,本机号码将被 发送。

- 1. 按 企 键改变它。
- 2. 输入一个新的电话号码, 并按 3 键。

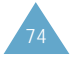

信息

舅的手机可以接收到語音郵件通知/ 文本信息和尋呼, 同样,在系统提供商的支持下您的手机也能够发出文本 信息和寻呼。

要快速进入信息菜单,在待机模式下按左导航键。

当您接收信息时会显示 ⊠ 图标并且在您设置了信息提 示音后您会听到提示音。

注意:您甚至可以在手机的锁定状态下接收信息。

要阅读文本信息, 按 23 键。

要听语音信息,按  $\bigcap$  键。

收件箱和发件箱会共享您的手机或UIM卡中的内存。 您可以在手机的内存中存储多达30条信息。UIM卡的容 量取决于您的UIM卡。

当您的信息内存满了,手机会显示一个错误信息,而且 您将不能再接收新的信息。为了能够接收新的信息,您 应该将旧的信息删除。

### **新信息**  $\overline{x}$   $\neq$  3-1

您可以创建短文本信息发送到其它的手机中。

1. 输入需要的信息内容, 按下 20 键。

您可以输入多达70个中文字符或160个英文字符。 关于如何输入文本的详细内容参见41页。

- 2. 按照下列选项进行选择, 并按 25 键。
	- 发送及保存: 可以保存信息副本, 然后把信息发 送给要求的目的地。您可以在发件箱中读取信息。
	- 仅发送: 可以立即发送信息。发送后的文件将被 删除。
	- 仅保存: 可以保存信息以便以后发送。您可以在 发件箱中读取信息。

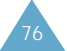

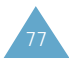

信息

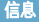

3. 输入电话号码并按下 3。

可以从电话簿中调用电话号码。按下《三 并选择 "电话簿",可以从电话簿调用号码,或者按下 "电话#"改变号码。

注意:您在输入了一条电话号码后可使用下导航键 输入其它的号码。您可以同时向10个目标发 送文件.

# $\mathbf{W}$ 件箱  $\mathbf{X} = \mathbf{X} \mathbf{X} + \mathbf{X} \mathbf{X} + \mathbf{X}$

收件箱存储您收到的信息。

#### 語音

要收听选中的语音邮件,按 $\left[ \begin{smallmatrix} \cdot \end{smallmatrix} \right]$ 键并按照提示进行 操作。

### 文本卡/文本电话

信息列表中显示的图标表示下列状态。

- $\bullet$   $\hat{\odot}$  : 当阅读了该信息时显示本图标。
- 曰 :本图标表示重复信息。
- 団 :如果信息紧急显示该图标。

在信息列表中按上或下导航键滚动选择想要的信息并 按 一键。

如果必要, 按上或下导航键查看内容。

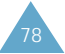

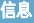

81

- 按下 企 键可出现如下选项。
- 回复:回复发信人。
- 转发:将信息转发给另一个号码。
- 呼叫/存储:按下 Q 键呼出此号码或按下 2 键存储 此号码。
- 删除:删除被选中的信息。
- 注意: 关于如何编写及发送短信的详细内容, 见77页 "新信息"。

### **发件箱**  $\overline{x}$ 单 3-3

发件箱可以保存您已经发送或仅保存而未发送的文件。

### 賓/電話

信息列表中显示的图标表示下列状态。

- 15 : 发送信息成功显示本图标。
- $\mathcal{C}$  : 发送信息失败显示本图标。

如有必要,按上或下导航键搜索内容。

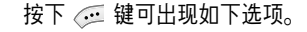

- 重新发送:重新发送信息。
- 呼叫/存储:按下 へ 键呼出此号码或按下 二、键存储 此号码。
- **删除:**删除被选中的信息。
- 注意: 关于如何编写及发送短信的详细内容, 见77页 "新信息"。

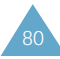

### 删除信息  $\mathbb{Z}^{24}$  . The set of  $\mathbb{Z}^{24}$  and  $\mathbb{Z}^{24}$  . The set of  $\mathbb{Z}^{24}$  and  $\mathbb{Z}^{24}$  and  $\mathbb{Z}^{24}$  and  $\mathbb{Z}^{24}$  and  $\mathbb{Z}^{24}$  and  $\mathbb{Z}^{24}$  and  $\mathbb{Z}^{24}$  and  $\mathbb{Z}^{24}$  and  $\mathbb{Z}^{24$

使用此菜單可分別刪除以下信息:

语音信息。

收件箱 卡:删除所有存储在卡里的已接收信息。

收件箱 电话:删除所有存储在电话里的已接收信息。

发件箱 卡:删除所有存储在卡里的存储信息。

发件箱 电话:删除所有存储在电话里的存储信息。

所有信息。

信息设置  $\overline{z}$   $\overline{z}$ 

使用此菜单,您可以为信息设置各种选项。您也可以删 除所有接收和发送的信息。

#### 滾動時間

您可以设置是否进行自动屏幕滚动。

关闭: 不自动滚动。您可以按上或下导航键手动滚动信 息屏幕。

1~5秒: 如果接收的信息在显示时过长, 手机将通过在 屏幕上自动滚动信息显示内容。您可以设置手机屏幕滚 动的时间间隔。

#### 信息提醒

此选项可以提醒您是否有未杳看的信息。

关闭: 当您接收到信息后不再提示。

一次:只在您刚接收到信息时提示一次。

每2分钟:接收到信息时, 每隔两分钟提示您。

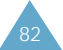

### 新信息

当您建立一个新信息的时候您可以把下列有关新信息的 选项设为默认设置。

优先权:可以设置信息的优先级。可以按下向上或向下 导航键在"**正常、互动、紧急或应急"**之间切换。

发送回应:允许您激活或关闭发送确认功能。当激活该 项功能时, 网络将通知您信息是否已被接收者阅读。选 择打开为开启此项功能。

\*此功能需网络支持。

#### 現成信息

您的手机中有11条预置信息以方便您写新信息。您可以 改变他们。如有必要,您可以再添加9条信息。

1. 按上或下导航键将光标指示到您要编辑的信息。 按三。

选择一个空的位置以添加一条新信息。

2. 按 @ 键删除现存的信息, 如有必要, 再输入一条 新信息。

若要获得更多输入文本的相关信息, 参见41页。

3. 按 … 键保存信息。

网站提示  $\sum_{\vec{x} \neq 3-6}$ 

您的手机提示您有网络信息到达。当您的手机接收到一 个新信息时,它将显示文本及提示音提示您。

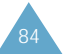

# 日程表

日程表功能方便您:

- 瀏覽日曆
- 保留重要日期和事件的记录。
- 将手机用作计算器。
- 创建计划清单。
- 设置特定时间响铃。
- 設置倒計時
- 杳看世界其它地区的时间。

### 月历查看  $\overline{z}$ 事实单 4-1

本功能方便您采用日历格式查看当前月份。或浏览过去 或将来的月份。

指示器的风格代表不同的状态:

- 红色:当天有事。
- 兰色:当天无事。
- 粉红色:某天有事。
- · 兰色斑纹: 指针。

### 在日历上选择一天

- 您可以通过右或左导航键移动到下一天或前一天。
- 您可以按上或下导航键一周一周的移上或移下日历。
- 使用手机左侧音量键显示下一个或上一个月。

当您按下 6章 键可使用以下选项。

**杳看**: 允许您杳看所选日期的事件安排。

添加新的:允许您在选中的日期中增加新记事。

#### 安排一个事件

- 1. 从日历上选择一天并按 $\bar{z}$ 。
- 2. 输入事件信息并按 3 确认您的输入。

您最多可以输入32个英文字符或16个中文字。如何 输入文本的详细内容请参见41页。

- 3. 使用数字键输入开始时间和日期, 并按下导航键。
- 4. 使用数字键输入结束时间和日期, 并按下导航键。
- 5. 使用左或右导航键选择闹钟以提示您。如果您选择 无闹钟,手机将不会闹响。

6. 按 $\cdots$  来保存事件。

86

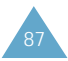

#### 浏览您的日程表

芎舅進入月曆査看菜單選項(菜單 **4-1**)后,光標指示 日历上被预定了事件的日期上。从它们中选择一项并 按 $\overline{\mathbb{R}}$ , 显示第一条事件。

按左或右导航键将光标移动到您想要浏览的事件上。 如有必要,按下导航键以显示事件的更多内容。

在浏览一条事件时, 按 。 键以使用下列选项:

添加新的:添加新的事件。

编辑:编辑所选事件。

**删除**:删除所选事件。

全部刪除:刪除所有事件0

### 选择日期  $\mathbf{z} \neq 4-2$

此功能可以使您直接进入您所指定的日期,而不必在日 历中滚动查找。当日期被选定,您可以在日历中建立、 编辑或删除事件。

使用数字键输入所希望日期, 按 25 键。当光标选中 所选日期后, 按 3 锤进入此日期。

**闹钟设置**  $\vec{z}$  and  $\vec{z}$  and  $\vec{z}$  and  $\vec{z}$  and  $\vec{z}$  and  $\vec{z}$  and  $\vec{z}$  and  $\vec{z}$  and  $\vec{z}$  and  $\vec{z}$  and  $\vec{z}$  and  $\vec{z}$  and  $\vec{z}$  and  $\vec{z}$  and  $\vec{z}$  and  $\vec{z}$  and  $\vec{z}$  and  $\vec{z}$  a

通过本功能能够设置手机。在特定时间进行闹钟提醒。

設定鬧鍾的步驟如下:

- 1. 按上或下导航键选择需设置的闹钟频次, 并按 2、键。
	- 一次: 闹钟响一次后关闭。
	- •每天:每天同一时间响铃。
	- 关闭: 闹钟不使用。
- 2. 使用数字键输入想要的闹钟时间。

3. 按 … 键保存设置内容。

要在闹钟响铃时关闭闹钟,只要打开/关闭翻盖或按下 任意键。

要关闭闹钟功能, 在闹钟频次选项中选择关闭并按 下 一。键。

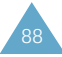

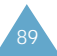

### 计算器  $\frac{1}{x}$   $\frac{1}{x}$

使用本功能, 您可将手机用作计算器。计算器提供了基 本的算术功能:加法、减法、乘法和除法。

#### 使用計算器

- 1. 用数字键输入第一个数字。
- 2. 按导航键设定算术符号直到出现所需的算术符号:  $+(1)$ ,  $-(\vec{a})$ ,  $\mathbf{x}(\bar{x})$ ,  $\div(\hat{x})$
- 3. 输入第<sup>一</sup>个数字。
- 4. 按 3 键得出计算结果。
- 注意:按 32 键输入小数点, 按 图 键改变正(+)负  $(-)$  문

### $\mathbf{\ddot{H}}$ 天  $\ddot{X}$

您可以安排当天的事件日程(多达9个事件), 并指明每 一事件的开始和结束时间。您最多可以存储20个事件。 您还可以通过手机的日历功能在每一事件开始前提醒 您。所安排的未来日期的事件自动出现在该未来日期的 当天事件日程目录上。

有关日程安排及浏览事件的详细信息请参见第86页的 "月历杳看"。

### 計琬淸單 菜單 4-6

本功能方便您编制需完成的计划清单和规定每项计划的 优先等级与最后期限。最多存储20个计划。

#### 创建计划清单

1. 输入任务内容并按 23 键。

最多可输入32个英文字符或16个中文字符。欲了解 如何输入字符的详细信息, 见第41页。

- 2. 使用左或右导航键选择高或低优先权。
- 3. 使用数字键输入计划的最后期限。
- 4. 按 3 键保存您的计划。

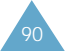

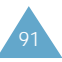

#### 添加、编辑和删除计划清单

当您洗择**计划清单**菜单洗项(菜单 4-6)时, 如果计划清 单中已经定义计划,所显示的当前内容将包含最后期限 和相关的优先等级("★1"表示高优先等级;"★2"表 示低优先等级)。

在浏览一个任务时,当您按《三键,可选用以下选项。

添加新的:添加新计划。

编辑:编辑被选计划。

删除:删除所选计划。

全部删除:删除所有计划。

在您选择了选项之后,按 室 键。然后按照屏幕提示 操作。

### 记事本  $\vec{x}$   $\vec{z}$   $\vec{z}$

此功能可帮助您记录下您所要记住的事情。使用本功能 您最多可以创建10条记事。

#### 书写记事内容

- 1. 输入所要记录内容。 每条记事您可输入60个英文字符或30个中文汉字。 有关如何输入字符,详见41页。
- 2. 按下 3 键存储记事内容。

#### 瀏覽記事內容

進入此菜單繇顯示出記事本的目湳, 使用上或下導航 键在目录中滚动选择所需记事内容,按 20 键。

浏览记事内容时, 按下 < 键, 可选用以下选项。

添加新的:添加新记事内容。

编辑:编辑选定的记事内容。

**删除**:删除所选记事内容。

**全部删除**:删除所有记事内容。

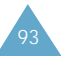

### **倒计时**  $\vec{x}$   $\vec{y}$   $\vec{z}$   $\vec{z}$

本菜单帮助您了解完成计划所需时间或截止到具体日期 还有多少月、天、小时和分钟。您可以使用本菜单创建 20个倒计时定时器。

### 創建倒計時定時器

1. 输入新倒计时项目的名称, 按 3 键。

您可以输入24个英文字符或12个中文字符。更多有 关文本输入的信息请看41页。

2. 输入倒计时日期和时间。

注意:您可以输入1981年至2099年之间的年份。

3. 按 : 5 键保存输入项目。

### 添加、编辑和删除倒计时定时器

当您选择**倒计时**菜单选项(菜单 4-8)时, 如果已经定义 倒计时定时器。屏幕将显示所定义的倒计时定时器。

如果倒计时菜单中包含一个以上的被定义的项目。按右 或左导航键滚动到想要的项目。

- 当您按 @ 键时,可利用以下选项。
- 添加新的: 创建新项目。
- 编辑:编辑项目。
- 删除:删除所选项目。
- **全部删除**:删除所有项目。

### 世界时间  $\mathbf{B}$  and  $\mathbf{B}$  and  $\mathbf{B}$

您可以使用本选项查找世界上其它地方的时间。

按左、右导航键滚动选择到想要的时区。

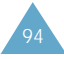

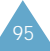

声音

您可以使用声音菜单自定义各种声音设置,例如:

- •振铃音量、类型和音调。
- 按键音和语音音量。
- 提示音和漫游呼叫振铃声音。
- 手机电源开或关闭时的振铃声音。

#### 振铃音量  $\overline{z}$ 事件 人名英里 5-1

本功能可方便您调整振铃音量。

- 呼叫:调整来电的振铃音量。
- 注意:您也可以在待机模式下使用手机左侧的音量键调 节音量。
- 信息:调整接收信息的振铃音量。

#### 闹钟/日程表:调整闹钟振铃的音量。

按上或下导航键(或手机左侧的音量键)调整音量。手机 显示的显示条越多,音量越大。

洗择震动可将手机切换至震动模式。当有来电时, 手机 震动。 选择1-音:响一声

#### 选择静:振铃为无声。

# 振铃类型  $\overline{z}$ 单 5-2

通过本功能使用下列选项您可以设置独特的合弦铃声。

语音呼叫: 为来电设置一个单独的振铃。

- 注意:在待机模式下,持续按下 @@ 键可快速进入此 菜单。
- 信息: 为语音邮件、寻呼, 文本和浏览器信息分别设置 振铃。

闹钟: 为闹钟设置不同的闹钟铃声。

- 日程表: 为日程提示设置不同的日程表铃声。
- 数据/传真: 为手机接收传真或数据(根据网络支持)设 置不同的通知振铃。

要改变和弦铃声,会响几秒钟。

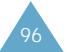

### **按键音**  $\vec{z}$ 单 5-3

本选项方便您调节每次按键盘时产生的声音音量。

可選用下列選項:

音量:按左/ 右導航鍵(或手机左側的音量鍵)可調節音 量。图标显示音量的大小(手机显示的条越多,音量越 大。)选择静关闭按键音。

按键音类型: 洗择按键声音类型。有鼓、钢琴、女声、 女孩及蜂鸣音可选择。

音调长度:可选择长和正常两种按键音长度。

### 提示音  $\overline{z}$ 事实单 5-4

您的手机可以在特定的时间以声音提示您某项事情已经 屠生0

可用的提示有:

分钟提示音:本菜单选项设置为打开时,手机在通话每 一分钟之前10秒钟发出提示音,提醒您当前通话时间。

服务:本菜单选项设置为打开状态下, 当您不在服务区 或返回服务区时,手机发出提示音。

连接:该菜单选项设置为打开后本机在与系统接通时发 出提示音。

断开:该菜单选项设置为打开后本机在通话挂断或掉线 时发出提示音。

消失:该菜单选项设置为打开后本机在信号消失时发出 提示音。

海游:该菜单选项设置为打开后本机进入漫游状态时发 出提示音。

翻盖:该菜单选项设置为打开后本机翻盖打开或关闭时 发出提示音。

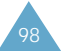

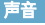

### 语音音量  $\frac{1}{12}$

本功能方便您调整听筒中的音量。

使用左或右导航键(或手机左侧的音量键)调整音量。手 机会显示音量大小。(手机显示的条越多,音量越大)

注意:在通话中您也可以通过手机左侧的音量键调整 音量。

### 电源开/关  $\overline{z}$  and  $\overline{z}$  and  $\overline{z$

本功能将激活或关闭手机电源打开或关闭时的声音。

按左或右导航键选择**打开**或**关闭**声音。

顯示

显示功能方便您:

- 设置背景灯时间长度。
- 创建标文和选择待机模式时或电源打开/关闭时显示 的动画。
- 设置时间和选择语言。
- 调整两个显示屏的对比度。

# 动画 the contraction of the set of  $\vec{x}$   $\vec{p}$   $\vec{q}$   $\vec{p}$   $\vec{q}$   $\vec{p}$   $\vec{q}$   $\vec{p}$   $\vec{q}$   $\vec{p}$   $\vec{q}$

当手机处于待机模式或开机和关机时,手机显示动画画 面。

可以使用以下選項:

开机:您可以选择一幅图片作为手机接通电源时的画面。

关机:您可以选择一幅图片作为手机关闭电源时的画面。

墙纸:您可以选择一幅图片作为手机待机模式的画面。

前显示:您可以选择一幅图片作为手机前显示屏显示的 画面。

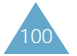

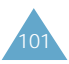

**标文**  $\vec{z}$   $\vec{z}$ 

本选项方便您编辑待机模式下显示的标文。

要改變標文:

- 1. 如果需要, 重复按 ① 键逐字删除旧标文。 按住 △ 键删除旧的标文。
- 2. 按字母键输入您的标文内容, 总共可以输入14个英 文字符或7个中文字符。

输入法信息, 见第41页。

3. 输入完毕后, 按 3 键保存新标文。

**背景灯**  $\vec{z} = 6-3$ 

显示屏背景灯运行方式具有多种设置。当翻盖关闭时背 景灯也处于关闭状态以保存电池电量。当翻盖打开时, 可以按照下列方法设置背景灯亮的时间。切记使用背景 灯时,电池的电量消耗快。

可選楊以下選項:

7/15/30/40秒: 当按键或接收来电时背景灯亮, 在最后 一次按键后7/15/30秒时变暗。在最后一次按键40秒 后,背景灯熄灭。

### 语言  $\overline{z}$ 事件 春草 6-4

设置语音提示、菜单和按键输入的语言。

按上或下导航键选择所要语言。可选语言为英文和 中文。

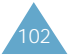

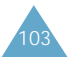

### 设置时间  $\ddot{x}$  and  $\ddot{x}$  and

您可以使用本菜单选项设置当前日期及时间。

#### 主時鍾

如设置当前时间则自动显示, 使用数字键可以输入当前 时间和日期。

注意:当您在服务区域内,本手机不允许您更改本时钟。

月、日、小时和分钟都需要输入两位数字,年为四位数 字. 您必须按照24小时制设置时间。

输入完毕后, 按 3 键保存时间和日期。

如果您输入错误时间,手机将显示"**无效时间**"并返回设 置时间菜单。

### 双时钟

可将您的**墙纸**设置为双时钟显示(**菜单 6-1-3**)。

如更换选项,先利用上下导航键使光标位于第一行,再 使用左或右导航键滚动选择所选位置及夏时制时间的开 关设置。

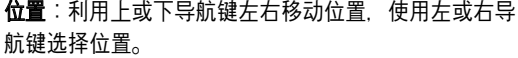

夏時制:利用上或下導航鍵左右移動位置,按左或右導 航键洗择开或关。

# 显示屏对比度  $\overline{z}$  and  $\overline{z}$  and  $\overline{$

本选项方便您调整主显示屏或前显示屏的亮度。

1. 按上或左导航键使屏幕更暗, 按下或右导航键使屏 幕更亮。 您也可以按音量键调整液晶显示器的亮度。

每次按键、显示屏都有显示。

 $2.$  按  $\cdot \cdot \cdot$  键保存设置。

# 服务指示灯  $\mathbb{R}^3$

您可以打开或关闭翻盖上的服务指示灯。

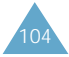

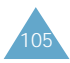

游戏

您可以在本手机上玩2种游戏;保龄球和甜蜜气球。

利用上或下导航键滚动查找所需游戏,按 室 键选择。

按相应数字键选择以下功能:

- 1. 开始游戏:开始新游戏。
- 2. 最高分数:显示高分数记录。 不是所有游戏都有此选项。
- 3. 按键信息:显示游戏按键操作方法。
- 4. 继续: 继续已保存过的游戏。此功能只有已保存过 的游戏时可以使用。

芎舅玩游癰時:

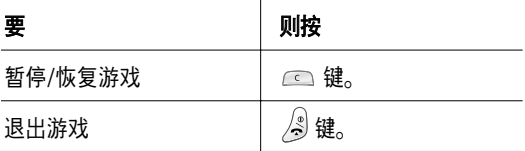

游戏结束时, 如果您的成绩是第5名或者更高, 您可以 输入您的名字。(10个字符以内)

### 保齡球 菜單 7-1

游癰

本游戏的目标是用滚动的球击倒三角形码放的10个瓶子。

当您开始新的游戏时您可以按 二 键选择需要的模 式, 人物, 和球。

当游戏开始,屏幕显示人物。先移动人物,然后选择击 球方向,最后设定扔球力量。

#### 鍵盤命令

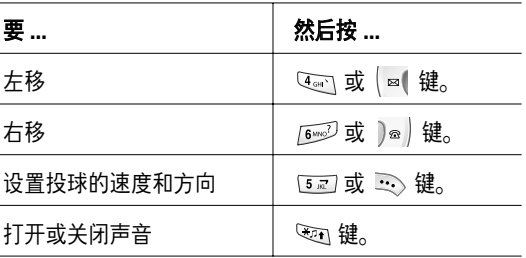

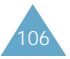

### 甜蜜气球  $\qquad \qquad \sum_{\ddot{x}\dot{y}=7-2}$

本游戏是使用拍子击球并使球击打蜜块。

游戏开始时,屏幕中央显示一个球放在拍子上。一旦开 始。您必须控制拍子的位置。不要让不断跳跃的球掉下 去。每次球会击到一个蜜块、有时被击中的蜜块会出现 有启迪作用的文字,它可以提高球和拍子的功效。

**B**:拍子和球恢复成标准状态。

C:每次击球完毕,您会有时间调整您的位置。

H: 增加拍子长度。

P:改变球的力量, 使它可以一举冲出蜜块。它会直接 冲过它们,消灭任何与它接触的蜜块。

如果您玩儿到了最后一关,难度是非常大的,蜜块非常 坚固,您需要多次击它才能消灭它。同时拍子变小了, 球跳跃的时间也非常短,您要在全部的机会用光前完成 任务。

#### 鍵盤命令

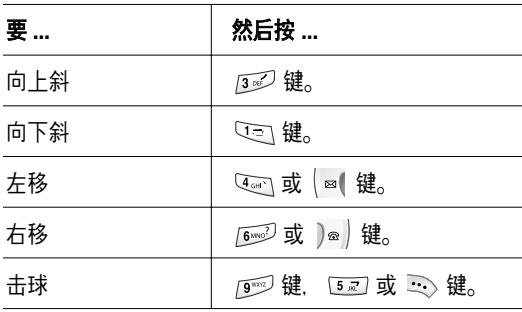

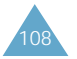

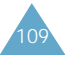

設置

# 設置

手机提供了各种不同的功能,您可根据自己的喜好进行 設置0

### 自动重拨  $\overline{z}$  and  $\overline{z}$  and  $\overline{z}$

如果本选项设置为打开, 当您建立呼叫而未连接成功 时, 手机将自动重拨。

根据您的位置不同。自动重拨的次数会有所不同。

### 白动应答  **菜单 8-2**

本功能仅能在耳机与手机连接后才能使用。 如果本选项设置为开启。手机将在预定的响铃后自动应 答来电。本功能相当有用,例如当您开车时可有效利用 本功能。

激活该项功能, 可分别洗择1秒后, 3秒后和5秒后作为 自动接听来电前的响铃时间。

关闭该项功能,手机不能自动应答来电,如果您未接听 该电话, 将保存在未接听电话的记录中。(见62页)

注意:如果振鈴類型被設置爲震動,**1-**音或靜音,本菜 单洗项不能被使用。

### $\dot{\mathbf{M}}$ 答模式  $\mathbf{\dot{x}} = \mathbf{\dot{x}} + \mathbf{\dot{y}} + \mathbf{\dot{z}} + \mathbf{\dot{z}} +$

该选项允许您设置来电应答模式。其出厂设置为按发送 键应答。

以下洗项均为可洗:

发送键:您仅能通过按手机上的 2 键回话。

**翻盖打开**:您可以通过打开手机翻盖或按 <sup>(ৣ)</sup>、键应答。

任意键:在翻盖打开的情况下,您可以按除 。  $\Rightarrow$  或  $\triangleq$  键和手机侧面的音量键之外的任意键应答来 电。在翻盖关闭的情况下,可打开翻盖接听电话。

### 漫游选项 キャンプ アイディックス アイストラック きょうかん さいきょう アイストライク きょうかん きょうかん まいこく きょうかん きょうかん きょうかん こうしゃ まいこく こうしゃ こうしゃ こうしゃ こうしゃ

您可以使用本选项选择漫游。

您可选择下列选项:

无漫游:使用此设置,您将无法漫游。如果您没有启 用当地系统,您的电话将无法打通并且手机将显示无网 络》图标。

自动:您的手机按照服务供应商提供的漫游列表上的首 选 自动搜索首先可用的服务。

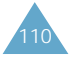

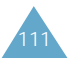

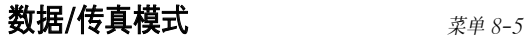

当本机与运行Windows NT, Windows 95或更高版本的 计算机设备(如笔记本电脑、台式计算机、手持计算机、 堂上型电脑等)连接时,本机可以发送和接收数字数据 及傳眞0 手机的功能如同計算机上的調制潁調器一樣, 方便您使用涉及众多Windows软件的无线数据服务。 为了用本机使用数字数据或传真的服务,您必须从服务 提供商处获得数字数据/传真套件。本数字数据/传真套 件包含必要的电缆和软件。以及将手机和计算机设备连 接到一起所需的文件。

注意:本机必须在数字网络上才能接收或发送传真和 瑠据0

您可利用以下洗项:

数据/传真关闭:只能接收语音呼叫。

- 传真至下一个呼叫:等待传真。后10分钟接收传真。
- 传真直到关闭电源:接收传真直到计算机关机。
- 数据至下一个呼叫:后10分钟接收数据。

数据直到关闭电源:接收数据直到计算机关机。

#### 接收传真或数据文件

为了接收传真或数据、确保您的手机与计算机连接和打 开电源,同时选择了所需的选项。

当您接收到传真呼叫时, 在计算机传真程序中设置应答 模式,然后点击接收和选择以下选项之一:

- 自動接收(推茱使用)
- 人工接收

#### 发送传真或数据文件

当本机与计算机连接时,可方便进行无线传真和数据传 输。计算机设备软件将与目标电话号码建立通话。本机 如同无线调制解调器一样。将传真或数据文件发送给计 算机软件指定的号码。

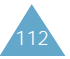

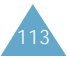

### **保密**  $\vec{z} = 8 - 6$

本机提供了众多安全选项。包括用户可设定手机锁定代 码和特殊号码功能。

为访问保密菜单, 您必须输入四位数字的手机锁定代码。 手机出厂时, 锁定代码预设为0000。

### 鎖定模式

在锁定模式中,除了紧急电话或进入菜单选项外您不能 拨号。

手机处于锁定状态下仍可接收来电和信息。

您可利用以下选项:

从未:手机保持未锁定状态。

开机时:在下次手机开机时自动锁定。

现在:手机立即锁定。

为了在手机锁定模式时建立紧急呼叫,输入号码,然后 按 ��、键。手机识别紧急号码例如119或3个被编成的 紧急号码(菜单 8-6-3)。

若要解锁手机, 按《三键, 输入4位锁定代码。手机立 即返回至待机模式。

#### 鎖定代碼

您可以通过本选项将当前手机销定代码更改成新的代 码。手机出厂时, 锁定代码预设为0000。

輸入新的4位代碼,然后在提示下再次輸入相同代碼 确认。

注意:出于安全原因。手机不允许您杳看手机锁定码。 如果舅需要更改代碼,請將更改后的代碼寫下來 保存或记住它。

#### 紧急号码

本手机提供了存储3个紧急电话的功能。即便您的手机 已经锁定或所有的打出电话已被限制,您也可以随时手 动拨打所有的紧急电话。

#### 重要通知!

由于传送方法的不同, 网络参数和用户设置会根据您的 无线手机完成拨叫。因此紧急呼叫并不能保证在所有时 间内对所有无线网络均有效。

不要将使用手机拨打119或其它紧急号码作为首要的 方法。

记住要一直开启手机并在拨打电话前检查手机接收的信 号强度。

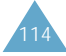

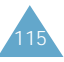

設置

#### 为了存储紧急号码:

- 1. 按上或下导航键以选择需要的位置并按 3> 键。
- 2. 按 © 键删除已存在的号码。
- 3. 输入想要的号码, 按 25 键存储该号码。
- 注意:119、110和120将作为固定的紧急电话。

在锁定模式下建立紧急呼叫时,只需输入紧急号码, 然后按 (<\ 键。

#### 話音保密

只可在数字网络中使用,"话音保密"对语音信道加 密。使人们无法窃听通话。

可以选用下列选项。

标准:关闭本功能。手机使用标准话路接发电话。

增强:打开本功能。手机将在安全性极高的加密线路上 拨打和接听申话。

注意: 在许多区域没有提供本功能。详细情况请与服务 提供商联系。

#### 限制

本功能可限制您的手机使用。

可選用下列選項:

- 打出:本功能可限制您的手机拨出除固定紧急电话 (119, 110和120)或3个**紧急号码(菜单 8-6-3**)以外的 申话。一旦限制手机, 存储号码也将无效。
- 打入:限制來電0
- 电话簿:限制访问电话簿。
- 选择是开启此功能。

#### 清除内存

本菜单可删除存储在卡或手机内存中条目。您也可以同 时删除所有的条目。

您可以利用以下功能:

卡:清除所有卡中电话簿的内容。

电话:清除所有手机存储器中电话簿上的内容。

全部: 可以同时清除所有电话簿内容。

当确认信息显示时, 选择是清除内存, 选择否则 取消。

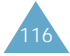

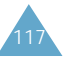

### 話机復位

话机复位将把手机各项设置直接恢复到产品出厂时默认 的设置。

当手机显示需要您确认重新设置的项目时将光标移到是 的位置上, 按下 33 键确认。手机重新启动(关机, 然 后重新开机),恢复默认设置,然后回到待机模式。

注意: UIM卡和电话内存不可以复位。

或者选择否或按下 3 键取消您的选择, 并退出该 菜单。

#### 賓設定

#### 檢査**PIN**

当开启PIN码检查功能, 每次您开启手机时都需要输入 PIN码。因此,任何没有此密码的人都无法使用您的手 机。但紧急号码除外。

注意:在取消检查PIN码的功能前,您必须先输入 PIN码。

#### 更改**PIN**

该项功能允许您在**检查PIN**功能(**菜单 8-6-8-1**)开启状 態下更改現有的PIN碼0 在舅更改新PIN碼前必須先輸 入现有的PIN码。

一旦您输入新PIN码,需要在手机提示下再次确定输入。

#### 賓鎖

当您应用了UIM卡锁功能后,您的手机仅能使用现有的  $UIME<sub>0</sub>$ 

一旦您进入了锁定模式。您会被要求再次输入锁定码以 确认。

要解UIM卡锁,您必须输入UIM卡的锁定码。

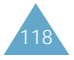

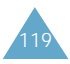

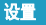

输入方式  $\overline{X}$ 

本选项可以选择默认文本输入方式。

使用上下导航键选择四种输入方式之一:英文词、英文 字、拼音和笔画,然后按下 里。键。

### 数据选项  $\overline{a}$  and  $\overline{a}$  and  $\overline{a}$

在此菜单中您可以选择您喜欢的网络类型。

假如因网络问题无法正常连接时,请请提起进他选项。

移動網

### 網站瀏覽器簡介

手机配备了网站游览器,所以您可以访问无线网站。

通过网站浏览器可以使用手机获得最新信息。通过手机 瀏覽无陸網站侮計算机上網不同,在該網站,提供商只 选择网站最重要的方面提供给无线手机用户并删除了大 多数图形。

每次启动网站游览器,手机将连接到无线网站上并且在 显示屏上显示服务指示图标(  $\bullet$ )。显示屏上显示服务 指示图标时,手机连到了无线网站上并且开始进行记 费。费率随服务选项而异。

一段时间不用网络后,网站浏览器中断连接,并且在需 要时自动重新连接。因此,您可能发现在单个会话中会 针对几次网络连接而记费。这种现象属于正常情况,而 且设计目的旨在尽量减少帐单费用。

在待机模式中按住 ◎ 键可以迅速启动网站浏览器。

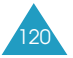

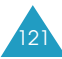

### 启动网站浏览器

- 注意:首次使用网站浏览器,需经过安全设置过程,该 过程持续3至5分钟。请遵循屏幕上的提示完成安 全设置过程。只有首次使用服务时才会出现初始 设置讨程。
- 1.訪問連接到網絡菜單(**9-1**),把手机連接到无陸網 站上。
	- 注意:如果提示符出现了(该提示符取决于您在网站 瀏覽器設置菜單中的設置),只需用軟鍵回答 是或否。
- 2. 连接后,显示主页或最后访问的一页。

访问网站浏览器时打开的页面取决于无线网站服务 提供商提供的内容。

3. 如欲滚动屏幕,可以使用上或下导航键。

### 退出網站瀏覽器

如欲退出网站浏览器,只需随时按下 $\sqrt{3}$ 。

### 使用網站瀏覽器軟鍵

在网站浏览器显示屏底部有一个包含浏览器命令的实心 条。实心条下的"软"键用于执行命令。这两个按键之 所以称为软键,是因为其功能随着网站浏览器软件中的 位置的不同而变化。

### 暢游網站瀏覽器

使用網站瀏覽器時,手机上的一些按鍵的操作使用方式 与普通手机电话不同。这些按键说明如下。网站浏览器 以下列中的一種方式在屛幕上顯示:

- 文本或瑠字輸入
- 桔接(嵌入內容中)
- 编号洗项(一些洗项未编号)
- 簡單文本

可以使用软键操作选项或链接。软键位于显示屏最下一 行下面。

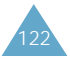

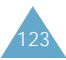

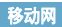

此说明为如何在网站浏览器中使用按键:

- $\sqrt{2}$ 上/下导航键:使用导航键滚动并选择浏览器 选项。当前选定的选项由 ¤ 符号指明。编辑 文本时,也可以使用导航键移动光标。
- $\sqrt{2}$ 菜单键: 为左软键。左软键主要用于次级选 项、或次级洗项菜单。
- $\dddot{\cdot}$ **确定键**:为右软键。右软键主要用于确定光标 选择的选项,但其功能随进行的活动而异。
- $\sqrt{\frac{9}{2}}$ 结束键:退出网站浏览器并且今手机返回待机 模式。
- $\sqrt{2}$ 右光标键:在输入文本时右移光标。
- $\sim$ 左光标键:在输入文本时左移光标。
- **CLR**鍵:本鍵執行兩憾重要功能:
	- 在浏览器中向后退。按下该键一次, 后退一 页。按住该键, 退到主页。
	- 清除输入的文本或数字。输入数字或文本 时, 按下该键可以清除最后一位数字, 字母 或符号。按住该键可以完全清除输入字段。
- $[0c]$ 数字键0-9: 如果页面上的项目编有号码, ~可以使用这些键进行选择。  $\sqrt{9^{max}}$ 
	- 音量键:可以向上或向下滚动一页。

### 在网站浏览器中输入文本、数字或符号

提示时,可以采用与手机模式中相同的方式输入文本、 数字或符号。有关如何输入字母的内容见41页。在使用 光标选中链接时,通常使用右软键进入链接。

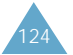

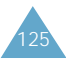

# 使用链接

链接有几个用途,包括跳到不同的页面、跳到不同的网 站,或者甚至从一些网站开始拨打电话。链接在方括号 内(「 1)显示, 在使用光标选中链接时, 通常可以使用 左软键选择锌。

# 在网站浏览器会话期间开始拨打电话

如果使用的网站支持本功能(电话号码被光标选中并且 左软键显示为"电话"), 可以从网站浏览器开始拨打电 话。在大多数情况下,也可使用 $\left[ \bigtriangleup \right]$  拨号打电话。开始 撥打電話時,瀏覽器連接終止0 結束通話時,手机返回 待机模式。

# 使用书签

可以在许多单页页面上标上书签。以便以后上网方便。 书签可以减少访问所需页面的步骤数从而节约时间。

#### 創建書簽

- 1. 转到希望标记的页面。
- $2.$  按住  $\odot$   $\ddot{\circ}$   $\circ$  显示选项列表。
- 3. 选择标记网站。
- 4. 如果页面有标题,标题自动用作书签名。也可以修 改书签名。选择**保存**可以保存名称并把该页面添加 到书签列表中。
- 5. 显示信息, 以确认书签添加到了列表中。选择确定 返回到标记的屏幕以继续在网站浏览器内畅游。
- 6. 新书签添加到书签列表的底部。

#### 查找书签

- 1. 从主页, 选择书签。
- 2. 选择所需书签并按下 3。
- 或者。从主页,按住与书签列表中的书签相关的号码。

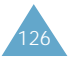

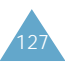

# 健康安全信息

### 電池安全

电池相关信息

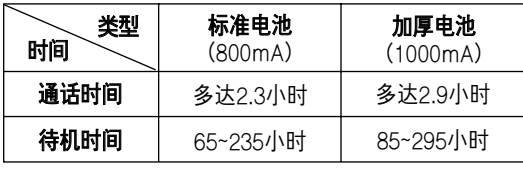

(充滿電的電池)

測量時間的標准:

待机时间用时隙1标准测量。

通话时间在+10dBm, 声音半速率的情况下测量。

在下列情拗下待机時間癎少:

- 使用手机上的附加功能时, 如编写和存储信息, 玩游 戏、上网等等。
- 频繁讲入非服务区。
- 长期不在服务区内。
- 在网络本地服务区以外使用手机。
- 如果重复使用通话模式。
- 电池可以充放电几百次, 但最终会用坏。当通话模 式和待机模式的使用时间降到约一半时。应购买新 電池0

電池使用注意事項:

- 不要使用任何已毁坏的充电器及电池。
- 不要将电池移作它用。
- 在机站附近使用手机, 会消耗较少电量; 通话及待机 时间受到机站信号强弱及网络操作人员设定的参数的 影响很大。
- 电池充电时间要根据电池剩余电量及所使用充电器、 电池类型而定。电池可反复充放电几百次,但最终会 用坏。当使用时间(通话时间和待机时间)降到约一半 时, 应购买新电池。
- 电池长时间不使用会自行放电。

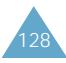

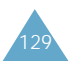

- 只可使用三星认可的电池及充电器。当充电器不使用 时要与电源断开。不要使电池充电超过一个星期,过 分充电会缩短电池寿命。
- 极端的温度会影响电池的充电量:应在干爽温暖的环 境下。
- 不可把电池置于炎热或寒冷之处, 如夏季或冬季的小 汽车中,否则会降低电池的容量和使用寿命。始终应 设法在室温下保存电池。装有发热或冰冷的电池的手 机可能暂时不能工作,即使电池充足电时也是如此。 锂电池在0℃以下会受到显著影响。
- 不可使电池短路。当金属物(如,硬币、曲别针或钢 筆)直接連接電池的+極和-極(背面的金婁帶)時, 会发生意外短路。在口袋或提包中携带备用电池时应 特别小心。两极短路会损坏电池或引起短路的物体。
- 处理废旧电池应根据当地法规。通常回收处理。不要 将电池丢入火中。

### 交通安全

无线手机使您能够几乎在任何时候。任何地点进行语音 通话。但帶来便利的同时每个使用者也应当注意相应的 安全。

开车的时候, 切记: 交通安全第一! 在行驶中使用电话 时,请记住以下事项:

- 1. 熟悉了解您手机的各项功能, 如快速拨号和重拨, 如果可用。这些功能可帮助您拨打手机时不需要花 大多精力。
- 2. 在有效情况下, 请使用免提功能。如果可能, 为您 的手机配置更加安全和便利的可选免提配件。
- 3. 将手机放在伸手可及的地方。当您不方便接听电话 时有来电。让您的语音留言应答来电。
- 4. 告诉来电对方您正在驾驶,在雨、冰雹、雪、冰和 严重交通阻塞的环境下。要考虑不接来电。

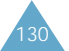

- 5. 在驾车时不要杳找手机电话簿, 匆忙杳找计划清单 或翻盖杳询电话簿会使您分心驾驶。
- 6. 如果可能, 当您停车后再拨打电话。如果您需要在 移动中拨打电话。尽量简化拨号并注意行车安全。
- 7. 不要在打电话过程中情绪激动, 让对方知道您在开 车并结束谈话以免影响驾驶。
- 8. 使用您的无线电话在紧急情况下帮助他人。当您看 到火灾、交通事故或需要医疗救治的情况, 拨打 119或当地紧急电话。该电话为免费电话。
- 9. 使用您的无线电话在紧急情况下帮助他人。如果您 看到交通事故、或其它严重情况时, 拨打当地紧急 電話0
- 10. 当需要时呼叫道路服务或特定的非紧急协助号码。 如果您看到无危险的故障车辆, 交通故障信号, 未出现伤者的小事故等,呼叫道路服务或其它非 紧急无线号码。

### 工作環境

切記遵守各地現行的具郞規章,在禁止使用手机的場合 或当手机开机会导致干扰或危险时(例如在医院内), 务 必将手机关闭。

当把您的手机或配件与其它设备相连时,请阅读详细用, 户安全指南 避免连接不当。

当与其它无线传输设备一起时。为满意地使用设备和个 人安全,建议使用者在一般环境下进行操作。(靠近耳 朵的手机天线应指向肩膀外)

#### 電子器件

大多数新式电子设备可以屏蔽射频信号。但是,一些电 子设备可能不能屏蔽无线手机产生的射频信号。

#### 起搏器

起搏器制造商建议在无线手机和起搏器之间必须至少保 持15cm(6英寸)的距离, 以避免可能对起搏器造成的干 扰。这些建议与无线技术研究部门的研究和建议相符。

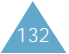

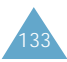

#### 戴有起搏器的人員:

- 手机開机時,必須保持距起搏器15cm(6英寸)以上 的距离;
- 不要把手机裝在胸袋中;
- 应使用与起搏器相反的一侧接听电话, 以把可能造成 的干扰减小到最低限度。
- 如果您有理由怀疑产生了干扰, 应立即关闭手机。

#### 助聽器

一些数字无线手机可能会干扰一些助听器。如果产生了 干扰,可以与助听器制造商联系,协商更换替代品

#### 其它医疗设置

如果您使用其它个人医疗设备,请咨询设备生产商确定 是否需要屏蔽外部射频。您的医生会帮助您获得信息。 在任何规定指导您有医疗设备的地方关闭手机。无线电 发射设备的运行会干扰未得到足够保护的医疗设备。

#### 交通工具

射频会无意中影响汽车中的装置或未屏蔽的电子系统。 与生产商或其代表一起查看车辆。您也应当就车辆的附 加设备向车辆生产厂商咨询。

如同使用其它移动无线电发射设备一样。为了得到满意 的使用性能和保嗇人身安全,只能在正常使用地点使用 手机。

#### 通知功能

在任何通知要求的地方关闭您手机的功能。

#### 在可能引起爆炸的环境

在任何可能引起爆炸的环境下关闭手机并遵从所有规定 和指示。火星在此类环境下会引起爆炸或起火。甚至造 成人员伤亡。

在加油站(维修站)务必关机。在燃油仓库(燃油储存和 销售区域)、化工厂或正在进行爆破作业的场合, 务必 遵守无线电设备使用限制规定。

有些可能引起爆炸的环境并没有明显标志。包括码头、 化学物质传输或存储场所;使用液化气的汽车(丙烷 或丁烷)。空气中含有化学物质或颗粒的地方。如谷物、 灰尘或金属粉末。及其它需要您关闭汽车发动机的地方。

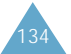

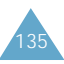

#### 緊急呼叫

与任何蜂窝电话一样,本手机使用无线电信号、无线网 络和陆上网络。以及用户设置功能。不能保证所有条件 下均能连接成功。因此, 您不应单靠手机来进行重要的 通信(例如, 急救)。

切记若要拨打或接收电话,手机必须处于开机状态,并 处于具有足够信号强度的区域范围之内。并非所有网络 均能实现紧急呼叫,或者当某些网络服务和手机功能正 在使用时,也可能无法实现紧急呼叫。请咨询本地手机 服务供应商。

若要拨打紧急号码,如下操作。

- 1. 开启手机。
- 2. 输入当地的紧急号码(例如, 112或其公用紧急号 码)。各地的紧急号码有所不同。
- 3. 按〈SFND〉键。

如果使用特定功能(键盘保护, 限制呼叫等), 在您拨打 紧急电话前也许需要关闭这些功能。向您的当地网络服 各提供商咨询具体情况。

在進行緊急呼叫時,切記要盡可能的給出正確的/ 必要 的信息。您的电话也许是当时报告情况的唯一途径,在 得到许可前不要切断电话。

### 其央重要安全信息

- 只有有资格的人员才可以维修手机或在车辆中安装手 机。安装或维修不当会有危险并且对本手机的担保不 再有效。
- 定期检查车辆中的所有无线手机设备的安装和运行是 否正常。
- 不可在与手机、手机零件或附件相同的箱子中存放或 携带易燃液体、气体或爆炸物。
- 对于配备了气囊的车辆, 切记气囊膨胀时力量很大。 不可将物体(句括安装的或便携式无线设备)安放于气 囊上方区域或气囊张开的区域。如果在车辆中无线设 备安装不当或气囊膨胀。会导致严重损伤。
- 登上飞机前关闭手机。 在飞机上使用无线手机不但违 法而且对飞机操作有危险。
- 如若不遵守这些说明, 则将会停止或拒绝向违反的人 員提供電話服務,或者採取法律行動,或者兩者同時 進行0

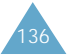

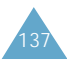

#### 保养与维护

本机是卓越设计和精巧制造技术的结晶。请您务必精心 维护。以下建议将有助于履行您在手机保修中的义务。 并可延长您的手机使用寿命。当您使用手机、电池、 充电器或其他配件时。

- 将手机及其零配件放在小孩接触不到的位置。
- 保持手机干燥。下雨、湿气和含矿物质的液体可腐蚀 申子线路。
- 当申池充电时不要用潮湿的手接触手机, 这样会引起, 电击伤害到人或使手机损坏。
- 禁止在多尘、肮脏的场所使用或存放手机。否则手机, 部件可能受损。
- 禁止将手机存放在温度较高的场所。高温将缩短电子 设备的寿命、损坏电池、扭曲或熔化某些塑料部件。
- 不要将手机储存在温度较低的场所。当手机温度升高 (至正常溫度)時,手机內部將可産生導致電子陸路損 坏的水汽。
- 禁止跌落或敲打手机。 粗野动作可损坏手机的内部 電路0
- 禁止使用有害化学品、清洁剂或强洗洁剂清洁手机。 用稍蘸适度肥皂水的软布擦拭手机。
- 禁止向手机喷漆。喷涂会引起手机部件的故障, 防碍 正常工作。
- 只使用提供的或指定的可换的天线。未经验证的天 线, 修改的天线会损害手机并违反无线设备的管理 規定0
- 如手机, 电池, 充电器或手机配件出现故障, 请送至 最近的合格服务中心进行检查。服务中心的人员将向 您提供帮助,如果需要的话,会安排手机的维修。

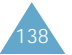

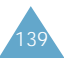

术语表

- 通话时间–无线电话的实际通话时间。
- 天线 发射或接收信号的装置。天线的尺寸和形状部分 取决于所接收的信号的频率。无线电话和基站必 须安装天线。
- 基站 固定发射机/接收机, 用于保持与特定区域(一般 称作发射区)内的移动无线电话的通信。
- CDMA · (码分多址)一种扩频数字传输技术。使用 CDMA時,每次通話都使用不同編碼的瑠字信 号。为从空中接收正确的通话,移动电话只解 密该特定的码。发射的信号刚好高于可用频带 上的噪声电平。
- 信道–通信信号发射的路径称作信道。

**Codec Coder/decoder** · 压缩和解压缩。

关闭 - 使无线电话或功能暂停不用。

- DTMF (双音多频)当您按数字键输入号码时, 您发送 DTMF信号。
- EVRC · (增强变速压缩/解压缩)EVRC是一种新型压缩 /解压缩语音信号的全球化标准。EVRC使用比 现有CDMA声码器更低的比特(每秒发送的位 数). 提供显著改善的语音质量。本技术使用 比目前CDMA网络中语音压缩/解压缩技术更 少的帶寬,具有處理更多手机語音呼叫的能 力, 并奠定了您的电话提供卓越语音质量的 基础。
- 频率––种基于时间的量度标准,即电或光信息信号中 每秒钟的波的数量。信号频率采用周期/每秒或 赫兹(Hz)表示。
- LCD (液晶显示屏)用于指无线电话上的显示屏。

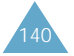

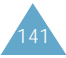

#### 术语表

**预置** · 电话号码前添加的地区代码等前缀。

**RF** · 射频。

漫游 – 无线电话在归属区域外拨打或接收电话的能力。

服务费 · 每月使用无线电话服务所需支付的费用。

- 待机时间 充足电的便携式无线电话或移动无线电话在 非使用的待机模式下所能维持的时间。
- 通话时间 在未重新充电情况下,便携式无线电话或移 动无线电话可通话的持续时间。
- **声码器** · 语音编码器。一种适用于将语音转换成数字信 号的设备。
- **无线** · 基于无线电的系统,在无须诸如金属导线(铜线) 或纤维光缆等物理连接的情况下,可通过空中传 输电话或数据信号。

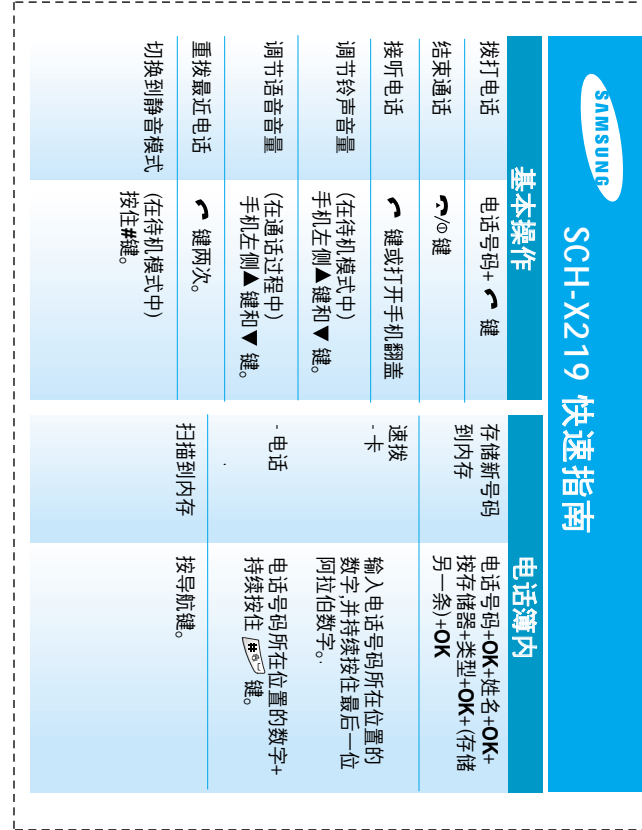

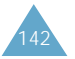

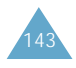
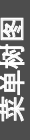

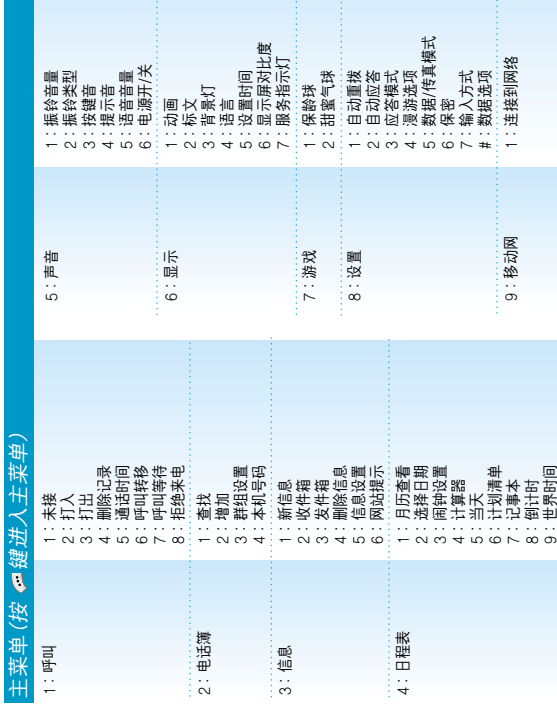

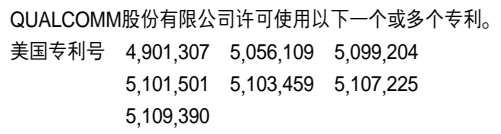

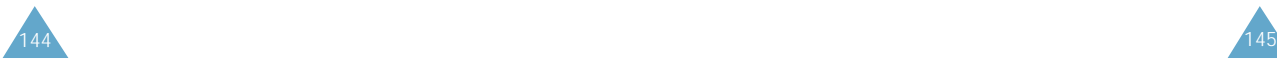

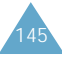